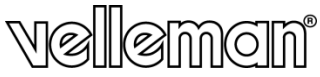

**ACTION AND SPORTS CAMERA ACTIE- EN SPORTCAMERA CAMÉRA D'ACTION ET DE SPORT CÁMARA DE VÍDEO DE ACCIÓN Y PARA DEPORTISTAS ACTION- UND SPORTKAMERA**

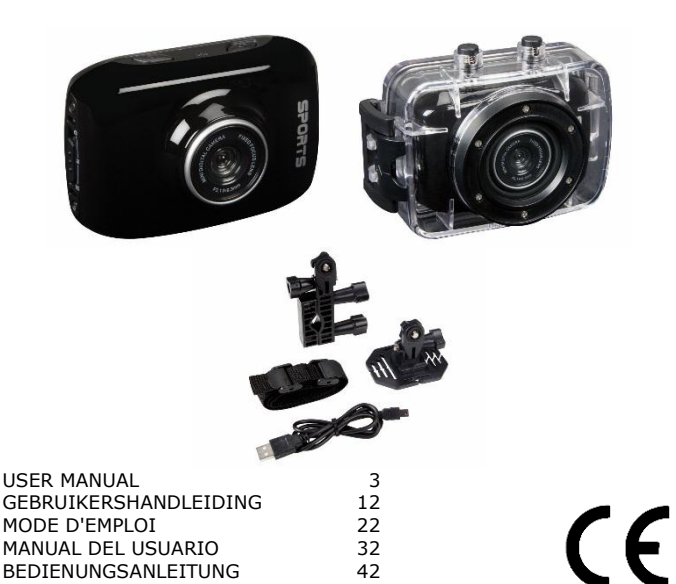

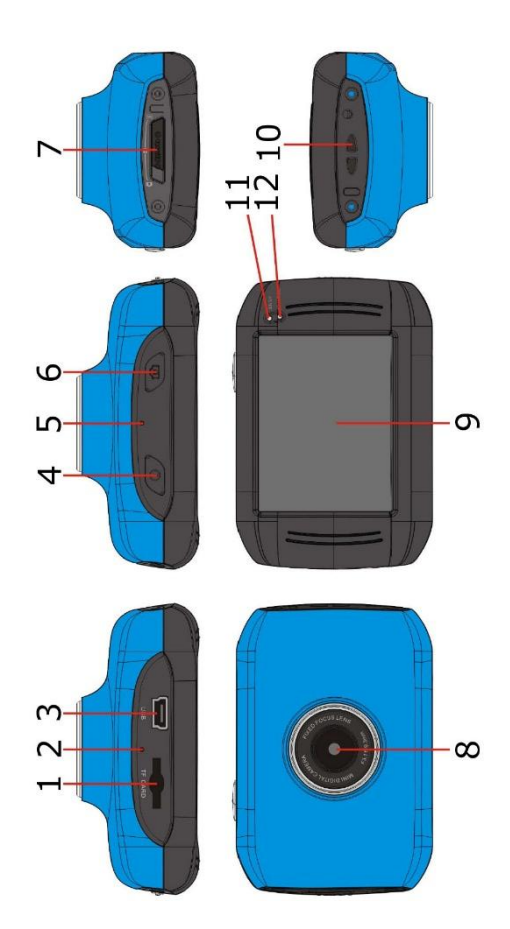

# **USER MANUAL**

## <span id="page-2-0"></span>**1. Introduction**

### **To all residents of the European Union Important environmental information about this product**

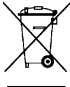

 $\angle$ This symbol on the device or the package indicates that disposal of the device after its lifecycle could harm the environment. Do not dispose of the unit (or batteries) as unsorted municipal waste; it should be taken to a specialized company for recycling. This device I should be returned to your distributor or to a local recycling service.

Respect the local environmental rules.

### **If in doubt, contact your local waste disposal authorities.**

Thank you for choosing Velleman! Please read the manual thoroughly before bringing this device into service. If the device was damaged in transit, do not install or use it and contact your dealer.

## **2. Safety Instructions**

### **WARNING**

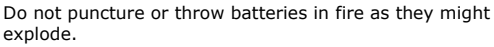

Keep batteries away from children. This device contains an internal rechargeable battery. When the device is end-of-life, it must be disposed of in accordance with

local regulations. DO NOT disassemble or open the cover. There are no user-

serviceable parts inside the device.

## **3. General Guidelines**

Refer to the **Velleman® Service and Quality Warranty** on the last pages of this manual.

- Keep this device away from dust and extreme temperatures.
- Protect this device from shocks and abuse. Avoid brute force when operating the device.
- Do not aim the camera at the sun or other extremely bright objects.
- Do not touch the lens.
- Familiarise yourself with the functions of the device before actually using it.
- All modifications of the device are forbidden for safety reasons. Damage caused by user modifications to the device is not covered by the warranty.
- Only use the device for its intended purpose. Using the device in an unauthorised way will void the warranty.
- Damage caused by disregard of certain guidelines in this manual is not covered by the warranty and the dealer will not accept responsibility for any ensuing defects or problems.
- There are no user-serviceable parts inside the device. Refer to an authorized dealer for service and/or spare parts.
- Do not use this product to violate privacy laws or perform illegal activities.

## **4. Features**

- action and sports camera with multiple mounting brackets and waterproof case
- the video capture camera records images on a microSD card (not incl.)
- video recording quality: 720p HD video 30 fps
- easy and user-friendly setup
- colour touch display
- 2 video recording modes:
	- o car mode: the recorder will erase the oldest file when the microSD card is full
	- o video function: the recorder will record video until the microSD card is full

## **5. Overview**

Refer to the illustrations on page 2 of this manual.

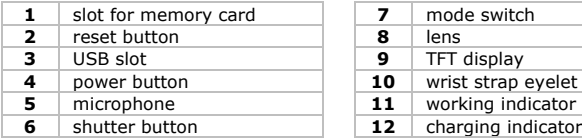

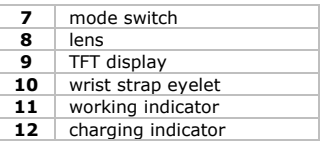

## **6. Operation**

### **6.1 Inserting a Memory Card**

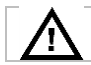

Make sure to insert a memory card before using your camera.

- Push the microSD card into the card slot. The arrow on the cover indicates how to insert the card.
- To take out the microSD card, gently press the end of the memory card and it will pop up.

### **6.2 Charging the Camera**

- To charge the camera, connect the USB slot of the camera **[3]** to a USB port of your computer with the included USB cable.
- The charging indicator **[12]** lights up when the camera is charging and turns off when fully charged. Charging takes about 2-4 hours. For an optimal charging process, make sure not to power the camera while charging.
- The camera functions cannot be used while connected to your computer.
- If the camera is turned on while connected to the computer, you can access the files on the camera's SD card.
- See **Safety Instructions** above for details about battery disposal.

### **6.3 Powering the Camera On and Off**

### **Powering on the camera:**

To turn on the camera, press and hold the power button  $\bullet$  for 3 seconds.

### **Powering off the camera:**

To turn off the camera, press the power button  $\bullet$  briefly.

 **Automatic shutdown:** The camera will automatically shut down when idle. Default idle time is 5 minutes.

### **Shutdown at power shortage:**

The display will show a battery icon when battery power is low. Please charge in time. The camera will automatically shut down when battery power is insufficient.

### **6.4 Indicators**

**Working Indicator [11]:**

The working indicator lights when the camera is powered on or being used.

 **Charging indicator [12]:** The charging indicator lights when the internal battery is charging.

### **6.5 Switching Between Modes**

Slide the mode switch **[7]** to the left or right and select the desired mode.

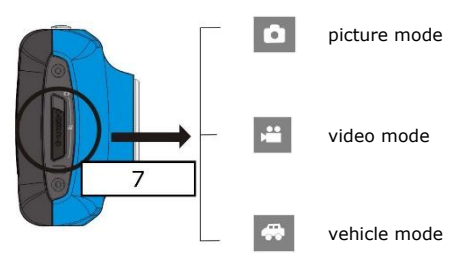

### **Picture Mode**

Slide the mode switch **[7]** to the far left. Press the shutter button **[6]** or touch the TFT display **[9]** briefly to take a picture.

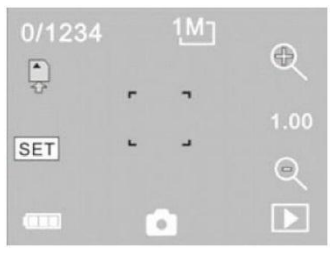

**0/1234** counter or number of pictures taken picture mode activated  $\begin{array}{c} \mathbf{a} \\ \mathbf{b} \\ \mathbf{c} \end{array}$ picture size, click to select the picture resolution video card inserted digital zoom, click to zoom in digital zoom, click to zoom out visual shutter, touch to take the picture battery icon, indicates power status digital zoom status playback mode **SET** date and time setting

### **Video Mode**

Slide the mode switch **[7]** to the middle. Press the shutter button **[6]** or touch the TFT display **[9]** briefly to begin recording. Press again to stop. Recording will automatically stop when the memory card is full or when power is insufficient.

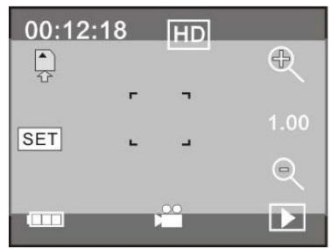

**00:12:18** available recording time (hh:mm:ss) video mode activated video size, click to select the video resolution (720p/VGA)

Other icons have the same function as the picture-taking mode.

### **Vehicle Mode**

Slide the mode switch **[7]** to the far right. Press the shutter button **[6]** or touch the TFT display **[9]** briefly to begin segment recording. Press again to stop. Recording will automatically overwrite the oldest segment when the memory card is full, or stop when power is insufficient.

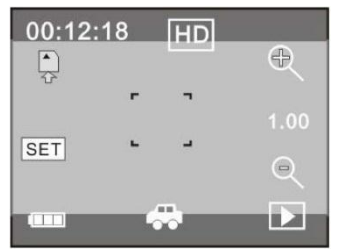

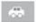

vehicle mode activated

Other icons have the same function as the video-taking mode. Note that the display will shut down during recording in order to save power.

### **Playback Mode**

Briefly press the **induce on the TFT** display **[9]** to switch to playback mode.

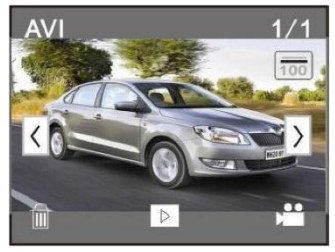

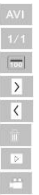

file format

file number x of x files

current folder name

select next file

select previous file

delete file

play selected file

switch to previous mode

### **6.6 Playing the Selected File**

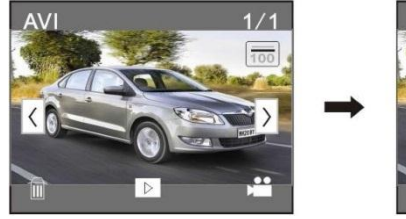

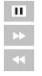

pause play forward play backward

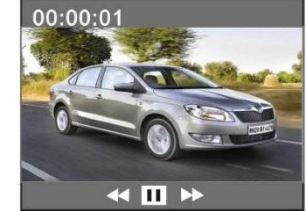

### **6.7 Deleting the Selected File**

Briefly press the icon. Select [Yes] or [No].

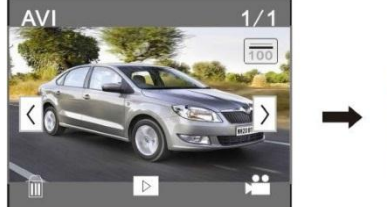

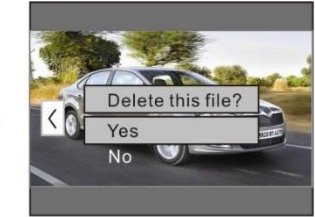

### **6.8 Date and Time Setting**

- **1.** Click the  $\frac{[SET]}{[F]}$  icon on the display.<br>**2.** Set date and time.
- **2.** Set date and time.
- **3.** Press the shutter button **[6]** to confirm.

### **6.9 Connecting the Camera to Your Computer**

You can manage files on the SD card by connecting the camera to a computer. To do so:

- **1.** Switch on the camera.
- **2.** Connect the USB slot of the camera **[3]** to a USB port of your computer with the included USB cable.
- The camera appears as a removable disk on your computer.
	- The camera saves the files in the following folders:
		- o pictures and videos: I:\DCIM\100MEDIA
		- o videos in vehicle mode: I:\DCIM\RECORDER

### **Note**

The camera functions cannot be used while the camera is connected to your computer.

When done, safely remove the device from your computer:

### **Windows®**

To safely remove the device:

**1.** Click the icon Safely Remove Hardware **to** in the notification area at the right of the taskbar and click the device that you want to remove.<br>  $\frac{1}{60}$  open Devices and Printers

Eject DISK...... - Removable Disk (F:)

Windows® will display a notification telling you it is safe to remove the device.

V. 01 – 16/06/2015 9 ©Velleman nv

**2.** Unplug the device from the USB port.

### **Macintosh®**

- **1.** In the Finder, click the Eject icon  $\triangleq$  next to the device.<br>**2.** Unplug the device from the USB port.
- **2.** Unplug the device from the USB port.

## **7. Waterproof Housing**

The camera comes with a waterproof housing. It is recommended to test the housing without the camera before use.

- Before sealing the waterproof case, make sure the camera housing's rubber seal is clean. A single hair or grain of sand can cause a leak. You can test the housing by closing the case without inserting the camera. Submerse the case completely in water for about a minute. Remove the case from the water, dry off its exterior with a towel, then open the case. If the entire interior is dry, the case is safe for use under water.
- Remember to put the camera in the desired mode before inserting the camera in the waterproof case. There is no external button to change the camera mode.
- After every use in salt water, you will need to rinse the outside of the housing with non-salt water and dry it. Not doing this can eventually cause corrosion of the hinge pin and salt build-up in the seal, which can cause failure.
- To clean the seal, rinse in fresh water and shake dry. Drying the seal with a cloth may cause the seal to leak. Re-install the seal into the grooves in the backdoor of the housing.

## **8. Cleaning and Maintenance**

### **Battery**

 $\prime$   $\prime$ 

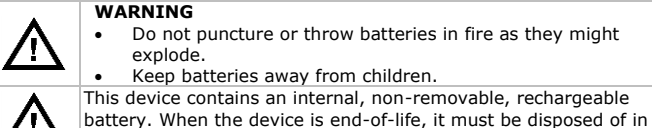

There are no user-serviceable parts.

accordance with local regulations.

 Wipe the device regularly with a dry, lint-free cloth. Do not use alcohol or solvents.

## **9. Technical Specifications**

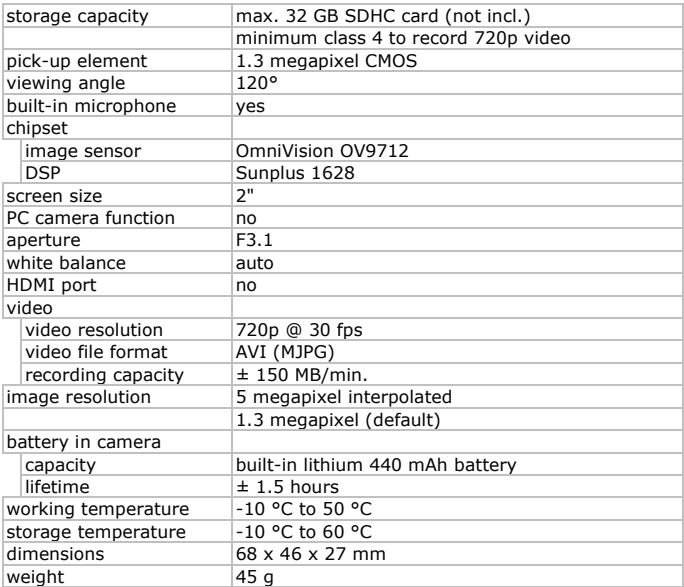

**Use this device with original accessories only. Velleman nv cannot be held responsible in the event of damage or injury resulting from (incorrect) use of this device. For more info concerning this product and the latest version of this manual, please visit our website www.velleman.eu. The information in this manual is subject to change without prior notice.**

Windows is a registered trademark of Microsoft Corporation in the United States and other countries. Macintosh is a trademark of Apple Inc., registered in the U.S. and other countries.

### **© COPYRIGHT NOTICE**

### **The copyright to this manual is owned by Velleman nv. All worldwide rights reserved.** No part of this manual may be copied,

reproduced, translated or reduced to any electronic medium or otherwise without the prior written consent of the copyright holder.

## **GEBRUIKERSHANDLEIDING**

## <span id="page-11-0"></span>**1. Inleiding**

### **Aan alle burgers van de Europese Unie Belangrijke milieu-informatie betreffende dit product**

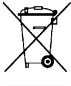

Dit symbool op het toestel of de verpakking geeft aan dat, als het toestel na zijn levenscyclus wordt weggeworpen, dit toestel schade kan toebrengen aan het milieu. Gooi dit toestel (en eventuele batterijen) niet bij het gewone huishoudelijke afval; het moet bij

een gespecialiseerd bedrijf terechtkomen voor recyclage. U moet dit toestel naar uw dealer of naar een lokaal recyclagepunt brengen. Respecteer de plaatselijke milieuwetgeving.

### **Hebt u vragen, contacteer dan de plaatselijke autoriteiten betreffende de verwijdering.**

Dank u voor uw aankoop! Lees deze handleiding grondig door voor u het toestel in gebruik neemt. Werd het toestel beschadigd tijdens het transport, installeer het dan niet en raadpleeg uw dealer.

## **2. Veiligheidsinstructies**

### **WAARSCHUWING**

U mag batterijen nooit doorboren of in het vuur gooien (explosiegevaar).

Houd batterijen buiten het bereik van kinderen.

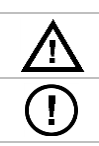

Dit toestel bevat een herlaadbare batterij. Wanneer het toestel het einde van zijn levensduur heeft bereikt, ontdoe u er dan van volgens de plaatselijke regelgeving.

Demonteer of open dit toestel NOOIT. Er zijn geen onderdelen in het toestel die door de gebruiker gerepareerd kunnen worden.

## **3. Algemene richtlijnen**

Raadpleeg de **Velleman® service- en kwaliteitsgarantie** achteraan deze handleiding.

- Bescherm het toestel tegen stof en extreme temperaturen.
- Bescherm het toestel tegen schokken. Vermijd brute kracht tijdens de bediening van het toestel.
- Richt de camera nooit naar de zon of naar andere weerkaatsende objecten.
- Bedek de lens nooit.
- Leer eerst de functies van het toestel kennen voor u het gaat gebruiken.
- Om veiligheidsredenen mag u geen wijzigingen aanbrengen aan het toestel. Schade door wijzigingen die de gebruiker heeft aangebracht aan het toestel valt niet onder de garantie.
- Gebruik het toestel enkel waarvoor het gemaakt is. De garantie vervalt automatisch bij ongeoorloofd gebruik.
- De garantie geldt niet voor schade door het negeren van bepaalde richtlijnen in deze handleiding en uw dealer zal de verantwoordelijkheid afwijzen voor defecten of problemen die hier rechtstreeks verband mee houden.
- Er zijn geen onderdelen in het toestel die door de gebruiker gerepareerd kunnen worden. Voor onderhoud of reserveonderdelen, contacteer uw dealer.
- Installeer en gebruik dit toestel NIET voor illegale praktijken en respecteer ieders privacy.

## **4. Eigenschappen**

- actie- en sportcamera met montagebeugels en waterdichte cassette
- de videocamera slaat afbeeldingen op een microSD-kaart (niet meegelev.) op.
- opnamekwaliteit: 720p HD Video 30 fps
- gebruiksvriendelijke configuratie
- kleuren touchscreen
- 2 opnamemodi:
	- o voertuigmodus: de recorder wist het oudste bestand als de microSD-kaart vol is
	- o videomodus: de recorder blijft opnemen tot de microSD-kaart vol is

## **5. Omschrijving**

Raadpleeg de afbeeldingen op pagina 2 van deze handleiding.

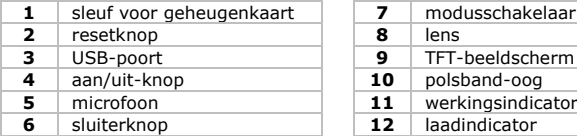

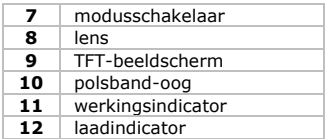

## **6. Gebruik**

### **6.1 Een geheugenkaart plaatsen**

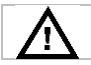

Wees er zeker van dat er een geheugenkaart ingeplugd is vooraleer u de camera gaat gebruiken.

- Plaats de microSD-kaart in de kaartsleuf. De pijl geeft aan hoe u de kaart moet plaatsen.
- Om de microSD-kaart te verwijderen, drukt u voorzichtig op de geheugenkaart om vervolgens de SD-kaart eruit te trekken.

### **6.2 De camera opladen**

- Om de camera op te laden, sluit u de USB-poort van de camera **[3]** aan op een USB-poort van uw computer met de meegeleverde USB-kabel.
- De oplaadindicator **[12]** licht op wanneer de camera aan het opladen is en gaat uit wanneer de batterij volledig opgeladen is. Het duurt ongeveer 2 à 4 uur om de camera volledig op te laden. Voor een optimale oplading laat u de camera uit tijdens het opladen.
- Zolang de camera aangesloten is op uw computer, kunt u de camerafuncties niet gebruiken
- Is de aangesloten camera ingeschakeld, dan kunt u de bestanden op de SD-kaart van de camera openen.
- Raadpleeg **Veiligheidsinstructies** bovenaan voor het verwijderen van de batterij.

### **6.3 De camera in- en uitschakelen**

- **Camera inschakelen:** Houd de aan/uit-knop  $\bullet$  gedurende 3 seconden ingedrukt om de camera in te schakelen.
- **Camera uitschakelen:** Om de camera uit te schakelen, drukt u kort op de aan/uit-knop  $\Phi$ .
- **Automatisch uitschakelen:** Camera schakelt zich automatisch uit bij niet-gebruik. Standaard inactiviteitsduur is 5 minuten.
- **Uitschakeling bij energietekort:** Er verschijnt een batterij-symbool bij lage batterij. Gelieve tijdig op te laden. Bij ontoereikend batterijvermogen schakelt de camera zich automatisch uit.

### **6.4 Indicatoren**

- **werkingsindicator [11]:** De werkingsindicator licht op wanneer de camera ingeschakeld is of wordt gebruikt.
- **Laadindicator [12]:** De werkingsindicator licht op wanneer de interne batterij oplaadt.

### **6.5 Switchen tussen modi**

Sleep de modusschakelaar **[7]** naar links of rechts en kies de gewenste modus.

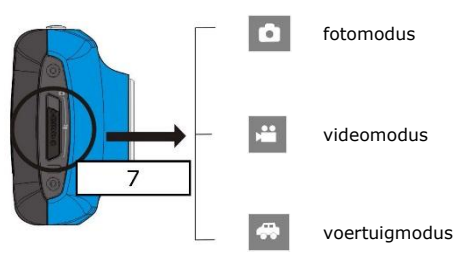

### **Fotomodus**

Sleep de modusschakelaar **[7]** volledig naar links. Druk op de sluiterknop **[6]** of raak het TFT-beeldscherm **[9]** kort aan om een foto te nemen.

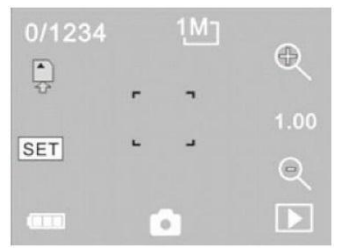

**0/1234** teller of aantal genomen foto's fotomodus geactiveerd r.  $\frac{1}{2}$   $\frac{1}{2}$   $\frac{1}{2}$ foto-afmeting, klik om de fotoresolutie te selecteren videokaart ingeplugd digitale zoom, klik om in te zoomen digitale zoom, klik om uit te zoomen  $\ddot{\phantom{0}}$ visuele sluiter, aanraken om foto's te trekken batterij-symbool geeft status van vermogen weer digitale zoomstatus

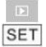

weergavemodus

Datum en tijd instellen

### **Videomodus**

Sleep de modusschakelaar **[7]** naar het midden. Druk op de sluiterknop **[6]** of raak het TFT-beeldscherm **[9]** kort aan om een opname te maken. Druk opnieuw om te onderbreken. Bij volle geheugenkaart of bij ontoereikend vermogen stopt de opname automatisch.

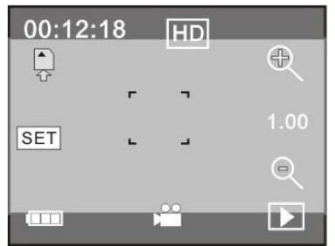

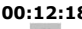

**00:12:18** beschikbare opnametijd (hh:mm:ss) videomodus geactiveerd videoformaat, klik om de videoresolutie te selecteren (720p/VGA)

Andere symbolen hebben dezelfde functie als de fotofunctie.

### **Voertuigmodus**

Sleep de modusschakelaar **[7]** volledig naar rechts. Druk op de sluiterknop **[6]** of raak het TFT-beeldscherm **[9]** kort aan om te beginnen met fragmentopnames. Druk opnieuw om te onderbreken. Bij een volle geheugenkaart of bij ontoereikend vermogen overschrijft de nieuwe opname automatisch het oudste opnamefragment.

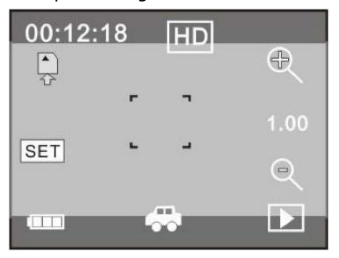

 $\bullet$ 

voertuigmodus geactiveerd

Andere symbolen hebben dezelfde functie als de videomodus. Merk op dat het beeldscherm zich uitschakelt tijdens opnames om energie te besparen.

### **Afspeelmodus**

Druk kort op het **D** symbool op het TFT beeldscherm **[9]** om over te schakelen naar de afspeelmodus.

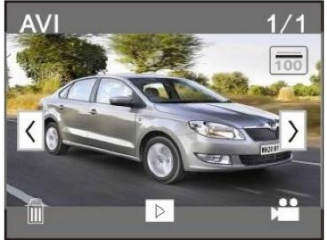

 $\overline{\phantom{a}}$  $\overline{\mathbf{K}}$  bestandsformaat bestandsnummer x van x bestanden huidige bestandsnaam selecteer volgend bestand selecteer vorig bestand verwijder bestand speel geselecteerd bestand af schakel over naar vorige modus

### **6.6 Speel het geselecteerde bestand af**

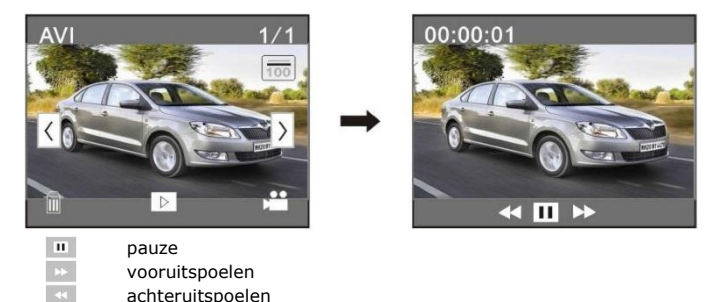

### **6.7 Verwijder het geselecteerde bestand**

Druk kort op het symbool. Selecteer [Ja] of [Nee].

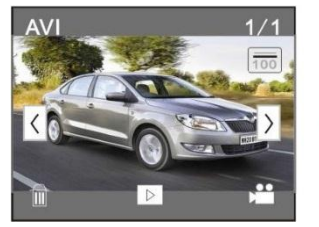

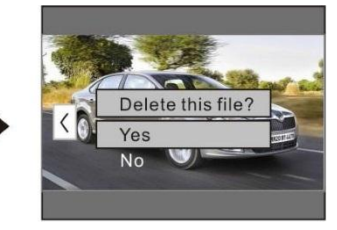

### **6.8 Datum en tijd instellen**

- **1.** Klik op het **SET** symbool op het beeldscherm.<br>**2.** Stel datum en tijd in.
- **2.** Stel datum en tijd in.
- **3.** Druk op sluiterknop **[6]** om te bevestigen.

### **6.9 Sluit de camera aan op uw computer**

U kunt bestanden op de SD-kaart beheren door de camera aan te sluiten op een computer. Ga als volgt te werk:

**1.** Schakel de camera in.

- **2.** Sluit de USB-poort van de camera **[3]** aan op een USB-poort van uw computer met de meegeleverde USB-kabel.
- De camera wordt weergegeven als een verwisselbare schijf op uw computer.
	- De camera slaat de bestanden op in de volgende mappen:
		- o afbeeldingen en video's: I:\DCIM\100MEDIA
		- o video's in voertuigmodus: I:\DCIM\RECORDER

### **Opmerking**

U kunt de camerafuncties niet gebruiken zolang de camera aangesloten is op uw computer.

Wanneer u klaar bent, verwijdert u het toestel veilig van uw computer.

### **Windows®**

Om het toestel veilig te verwijderen:

**1.** Klik op het symbool Safely Remove Hardware is in het systeemvak rechts op de taakbalk en klik op het toestel dat u wilt verwijderen.<br>
A Open Devices and Printers

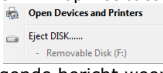

Windows geeft het volgende bericht weer: toestel kan veilig verwijderd worden.

**2.** Ontkoppel het toestel van de USB-poort.

### **Macintosh®**

- **1.** Druk in de Finder op het Eject-symbool  $\triangleq$  naast het toestel.<br>**2.** Ontkonnel het toestel van de USB-poort.
- **2.** Ontkoppel het toestel van de USB-poort.

## **7. Waterdichte cassette**

De camera wordt geleverd met een waterdichte cassette. Test de cassette zonder camera voor u het toestel gebruikt.

- Controleer of de rubberpakking proper is voor het afdichten van de waterdichte cassette. Een enkel haartie of zandkorrel kan een lek veroorzaken. U kunt dit testen door de cassette te sluiten zonder de camera erin te plaatsen. Dompel de cassette gedurende één minuut geheel onder in water. Neem de cassette uit het water, droog de buitenkant af met een handdoek en open de behuizing. Als de binnenkant droog is, kan de cassette gebruikt worden onder water.
- Vergeet niet om de camera in de gewenste modus te zetten vooraleer u de camera in de waterdichte cassette plaatst. Er is geen externe knop voor het veranderen van de modus.
- Na elk gebruik in zout water, moet u de buitenkant van de cassette spoelen met niet-zout water en daarna afdrogen. Als u dit niet doet, kan dit uiteindelijk leiden tot corrosie op de scharnierpen en zoutopbouw in de afdichting. Dit kan leiden tot gebreken.

 Als u de afdichting wilt reinigen, spoel deze dan schoon met zoet water en schud droog. Drogen met een doek kan leiden tot een lek in de afdichting. Plaats de afdichting opnieuw in de groeven aan de achterkant van de cassette.

### **8. Reiniging en onderhoud**

### **De batterijen**

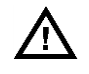

### **WAARSCHUWING**

- U mag batterijen nooit doorboren of in het vuur gooien (explosiegevaar).
- Houd de batterijen buiten het bereik van kinderen.

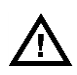

Dit toestel bevat een interne, oplaadbare batterij die niet kan worden verwijderd. Wanneer het toestel het einde van zijn levensduur heeft bereikt, ontdoe u er dan van volgens de plaatselijke regelgeving.

- Er zijn geen onderdelen die de gebruiker zelf kan vervangen.
- Maak het toestel geregeld schoon met een droge, niet pluizende doek. Gebruik geen alcohol of oplosmiddelen.

### **9. Technische specificaties**

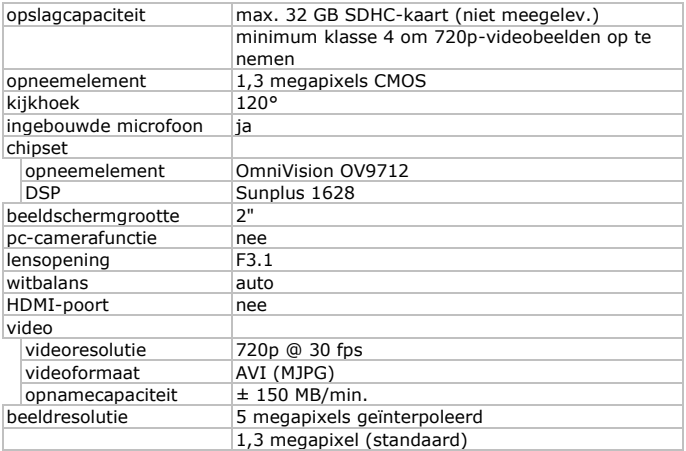

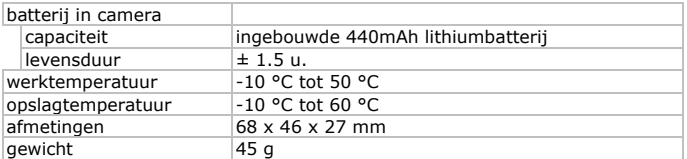

**Gebruik dit toestel enkel met originele accessoires. Velleman nv is niet aansprakelijk voor schade of kwetsuren bij (verkeerd) gebruik van dit toestel. Voor meer informatie over dit product en de laatste versie van deze handleiding, zie www.velleman.eu. De informatie in deze handleiding kan te allen tijde worden gewijzigd zonder voorafgaande kennisgeving.**

Windows is een geregistreerd handelsmerk van Microsoft Corporation in de Verenigde Staten en/of in andere landen.

Macintosh is een handelsmerk van Apple Inc., geregistreerd in de Verenigde Staten en/of in andere landen

### **© AUTEURSRECHT**

### **Velleman nv heeft het auteursrecht voor deze handleiding. Alle wereldwijde rechten voorbehouden.** Het is niet toegestaan om deze handleiding of gedeelten ervan over te nemen, te kopiëren, te vertalen, te bewerken en op te slaan op een elektronisch medium zonder voorafgaande schriftelijke toestemming van de rechthebbende.

## **MODE D'EMPLOI**

## <span id="page-21-0"></span>**1. Introduction**

### **Aux résidents de l'Union européenne**

**Informations environnementales importantes concernant ce produit**

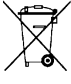

Cette icône sur l'appareil ou l'emballage indique que l'élimination d'un appareil en fin de vie peut polluer l'environnement. Ne pas jeter cet appareil (ni les piles) parmi les déchets municipaux non sujets au tri sélectif; une déchetterie traitera l'appareil en question. Renvoyer l'appareil à votre fournisseur ou à un service de recyclage

local. Il convient de respecter la réglementation locale relative à la protection de l'environnement.

**En cas de questions, contacter les autorités locales pour élimination.** Nous vous remercions de votre achat! Lire attentivement le présent mode d'emploi avant la mise en service de l'appareil. Si l'appareil a été endommagé pendant le transport, ne pas l'installer et consulter votre revendeur.

## **2. Consignes de sécurité**

### **AVERTISSEMENT**

Ne jamais perforer les piles et ne pas les jeter au feu (danger d'explosion).

Garder les piles hors de la portée des enfants.

Cet appareil contient une batterie rechargeable. A la fin de sa durée de vie, se débarrasser en respectant la législation d'élimination locale.

NE JAMAIS désassembler ou ouvrir le boîtier. Il n'y a aucune pièce réparable par l'utilisateur dans l'appareil.

## **3. Directives générales**

Se référer à la **garantie de service et de qualité Velleman®** en fin de ce mode d'emploi.

- Protéger contre la poussière et les températures extrêmes.
- Protéger cet appareil des chocs. Traiter l'appareil avec circonspection pendant l'opération.
- Ne jamais orienter la caméra vers le soleil ou vers tout autre objet réfléchissant.
- Ne pas couvrir la lentille.
- Se familiariser avec le fonctionnement de l'appareil avant de l'utiliser.
- Toute modification est interdite pour des raisons de sécurité. Les dommages occasionnés par des modifications par le client ne tombent pas sous la garantie.

V. 01 – 16/06/2015 22 ©Velleman nv

- N'utiliser l'appareil qu'à sa fonction prévue. Un usage impropre annule d'office la garantie.
- La garantie ne s'applique pas aux dommages survenus en négligeant certaines directives de cette notice et votre revendeur déclinera toute responsabilité pour les problèmes et les défauts qui en résultent.
- Il n'y a aucune pièce réparable par l'utilisateur dans l'appareil. Commander des pièces de rechange éventuelles chez votre revendeur.
- Installer et utiliser l'appareil en respectant la législation et la vie privée des tiers.

## **4. Caractéristiques**

- caméra d'action et de sport avec supports de montage et caisson étanche
- la caméra enregistre des images sur une carte microSD (non incl.)
- qualité d'enregistrement vidéo:720p HD vidéo 30 fps
- configuration facile
- écran couleur tactile
- 2 modes d'enregistrement
	- o mode véhicule: l'enregistreur supprime le fichier le plus ancien lorsque la carte microSD est pleine
	- o mode vidéo: l'enregistreur continuera à enregistrer jusqu'à ce que la carte microSD soit pleine

## **5. Description**

Se référer aux illustrations en page 2 de ce mode d'emploi.

- **1** fente pour carte mémoire **7** sélecteur de mode
- **2** bouton de réinitialisation **8** lentille
- 
- 
- 
- 
- **3** port USB **9** écran TFT **4** bouton marche/arrêt **10** œillet pour dragonne **5** microphone **11 11** indicateur de travail **6** bouton d'obturateur **12** indicateur de charge

## **6. Emploi**

### **6.1 Insérer une carte mémoire**

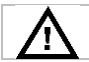

Insérer une carte mémoire avant d'utiliser la caméra.

- Insérer la carte microSD dans la fente de carte. La flèche indique la direction d'insertion de la carte.
- Pour retirer la carte microSD, appuyer doucement sur la carte mémoire jusqu'à ce qu'elle se libère.

### **6.2 Charger la caméra**

- Pour charger la caméra, connecter le port USB de la caméra **[3]** à un port USB de votre ordinateur avec le câble USB inclus.
- L'indicateur recharge [12] s'allume pour indiquer que la caméra se charge et s'éteint lorsque la batterie est complètement chargée. **Une charge complète prend environ 2 à 4 heures. Pour s'assurer d'un chargement optimal, ne pas alimenter la caméra pendant la charge.**
- Il n'est pas possible d'utiliser les fonctions de l'appareil tant que la caméra est connectée à votre ordinateur.
- Si la caméra connectée est allumée, il est possible d'accéder aux fichiers sur la carte SD de la caméra.
- Consulter '**Consignes de sécurité**' pour plus d'informations sur la mise au rebut des piles.

### **6.3 Allumer et éteindre la caméra**

### **Allumer la caméra:**

Pour allumer la caméra, maintenir enfoncé le bouton  $\bullet$  durant 3 secondes.

- **Allumer la caméra:** Pour éteindre la caméra, appuyer brièvement sur le bouton  $d'$ alimentation $\ddot{\mathbf{w}}$ .
- **Arrêt automatique:** L'appareil s'arrête automatiquement en cas d'inactivité. Le temps d'inactivité par défaut est 5 minutes.
- **Arrêt automatique en cas de manque de puissance:** Une icône de batterie s'affiche lorsque la batterie est faible. Charger à temps. La caméra s'éteint automatiquement lorsque la puissance de batterie est trop faible.

### **6.4 Indicateurs**

- **indicateur de travail [11]:** L'indicateur de travail s'allume lorsque la caméra est mise en marche ou utilisée.
	- **indicateur de recharge [12]:** L'indicateur de recharge s'allume lorsque la batterie interne se recharge.

### **6.5 Basculer de mode**

Faire glisser le commutateur de mode **[7]** vers la gauche ou la droite et sélectionner le mode.

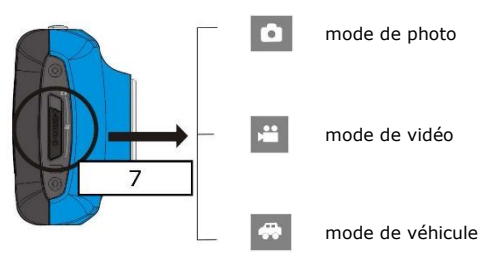

### **Mode de photo**

Faire glisser le commutateur de mode **[7]** tout à la gauche. Appuyer sur le bouton d'obturateur **[6]** ou toucher brièvement l'écran TFT **[9]** pour prendre une photo.

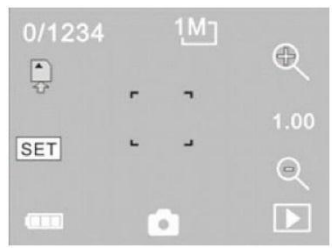

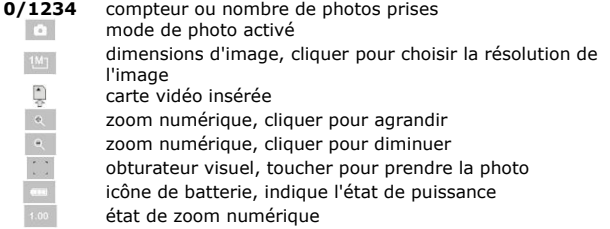

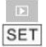

mode de lecture

configurer la date et l'heure

### **mode de vidéo**

Faire glisser le commutateur de mode **[7]** en position médiane. Appuyer sur le bouton d'obturateur **[6]** ou toucher brièvement l'écran TFT **[9]** pour enregistrer. Appuyer de nouveau pour arrêter. L'enregistrement arrête automatiquement quand la carte mémoire est pleine ou quand la puissance est trop faible.

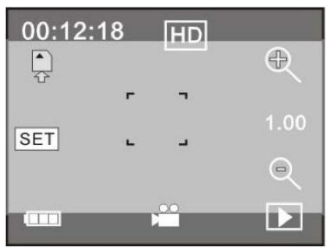

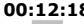

**00:12:18** temps d'enregistrement disponible (hh:mm:ss) mode de vidéo activé résolution de vidéo, cliquer pour choisir la résolution de vidéo (720p/VGA)

Les autres icônes ont la même fonction que le mode de photo.

### **Mode de véhicule**

Faire glisser le commutateur de mode **[7]** tout à la gauche. Appuyer sur le bouton d'obturateur **[6]** ou toucher brièvement l'écran TFT **[9]** pour enregistrer des segments. Appuyer de nouveau pour arrêter.

L'enregistrement va automatiquement remplacer le segment le plus âgé quand la carte mémoire est pleine ou va arrêter quand la puissance est trop faible.

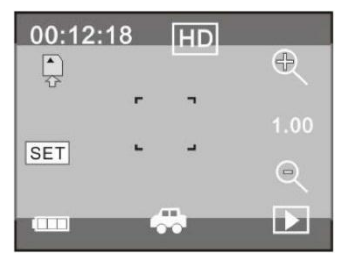

 $\iff$ 

mode de véhicule activé

Les autres icônes ont la même fonction que le mode de vidéo. Noter que l'écran s'éteint pendant l'enregistrement afin d'économiser de l'énergie.

### **Mode de lecture**

Appuyer brièvement sur l'icône **à l'écran TFT [9]** pour basculer en mode de lecture.

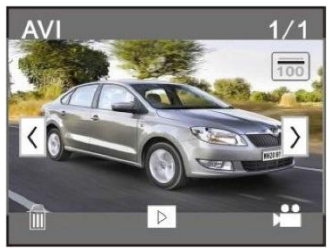

format de fichier

- nombre de fichier x de fichiers x
- nom de fichier actuel
- $\overline{\Sigma}$ sélectionner fichier prochain  $\vert \zeta \vert$ 
	- sélectionner fichier précédent
	- supprimer fichier
- lire fichier sélectionné  $\overline{\circ}$ 
	- basculer en mode précédent

### **6.6 Lire le fichier sélectionné**

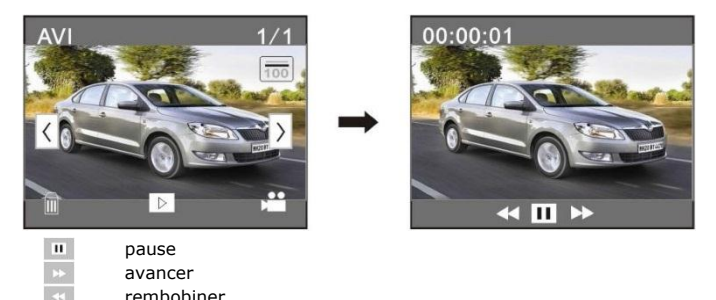

### **6.7 Supprimer le fichier sélectionné**

Appuyer brièvement sur l'icône . Sélectionner [Oui] ou [Non].

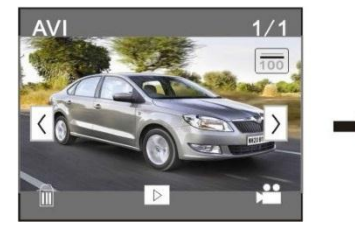

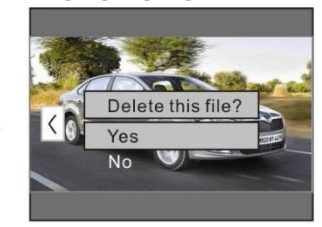

### **6.8 Configuration de la date et l'heure**

- **1.** Cliquer sur l'icône SET sur l'écran.
- **2.** Configurer la date et l'heure
- **3.** Appuyer sur le bouton d'obturateur **[6]** pour confirmer.

### **6.9 Connecter la caméra à votre ordinateur**

Il est possible de gérer les fichiers sur la carte SD en connectant la caméra à un ordinateur. Procéder comme suit :

- **1.** Allumer la caméra.<br>**2.** Connecter le port l
- **2.** Connecter le port USB de la caméra **[3]** à un port USB de votre ordinateur avec le câble USB inclus.
- La caméra s'affiche comme un disque amovible sur votre ordinateur.
	- La caméra sauvegarde les fichiers dans les dossiers suivants:
		- o photo et vidéos: photos: I:\DCIM\100MEDIA
		- o vidéos en mode véhicule: I:\DCIM\RECORDER

### **Remarque**

Il n'est pas possible d'utiliser les fonctions de l'appareil tant que la caméra est connectée à votre ordinateur.

Une fois terminé, déconnecter l'appareil de votre ordinateur en toute sécurité:

### **Windows®**

Déconnecter l'appareil en toute sécurité :

**1.** Cliquer sur l'icône Safely Remove Hardware (retirer le matériel en toute sécurité) **dans la zone de notification située à droite de la** barre de tâches et cliquer sur l'appareil que vous souhaitez déconnecter.

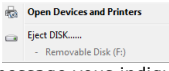

Windows® affiche un message vous indiquant que l'appareil peut être retiré en toute sécurité.

**2.** Déconnecter l'appareil du port USB.

### **Macintosh®**

- **1.** Dans le finder, cliquer sur l'icône Eject ≜ à côté de l'appareil.<br>2. Déconnecter l'appareil du port USB.
- **2.** Déconnecter l'appareil du port USB.

## **7. Caisson étanche**

La caméra est livrée dans un caisson étanche. Tester le caisson sans la caméra avant de l'utiliser.

- Avant de fermer le caisson étanche, contrôler si la bague d'étanchéité en caoutchouc est propre. Un seul cheveux ou grain de sable peut causer une fuite. Il est possible de tester le caisson en le fermant sans insérer la caméra. Immerger le caisson complètement dans l'eau pendant environ 1 minute. Sortir le caisson de l'eau, sécher l'extérieur avec une serviette, puis ouvrir le caisson. Si l'intérieur est entièrement sec, le caisson peut être utilisé sous l'eau sans danger.
- Ne pas oublier de mettre la caméra dans le mode souhaité avant d'insérer la caméra dans le caisson étanche. Il n'y a pas de bouton externe pour changer le mode de caméra.
- Après chaque utilisation dans de l'eau salée, rincer l'extérieur du caisson et le joint à l'eau douce et laisser bien sécher. Ne pas faire ainsi pourrait à terme causer une formation de corrosion de la broche de charnière et l'accumulation de sel dans le joint, ce qui peut provoquer un dysfonctionnement.

 Pour nettoyer le joint, rincer à l'eau fraîche et secouer pour le sécher. Sécher avec un tissu risque de causer une fuite dans le joint. Réinstaller le joint dans la rainure à l'arrière du caisson.

### **8. Nettoyage et entretien**

### **Les piles**

### **AVERTISSEMENT**

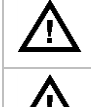

 Ne jamais perforer les piles et ne pas les jeter au feu (danger d'explosion).

 Garder les piles hors de la portée des enfants. Cet appareil est doté d'une batterie rechargeable interne non

amovible. À la fin de sa durée de vie, se débarrasser en respectant la législation d'élimination locale.

- Il n'y a aucune pièce réparable par l'utilisateur.
- Essuyer régulièrement l'appareil avec un chiffon sec non pelucheux. Éviter l'usage d'alcool et de solvants.

## **9. Spécifications techniques**

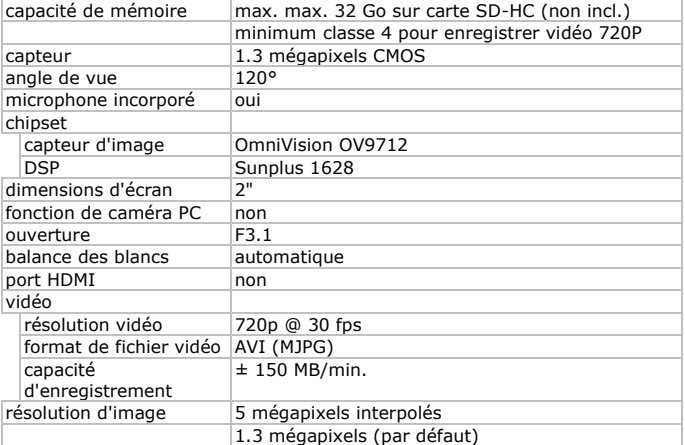

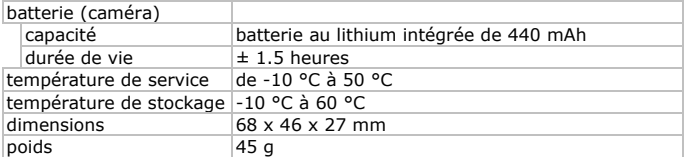

**N'employer cet appareil qu'avec des accessoires d'origine. La SA Velleman ne peut, dans la mesure conforme au droit applicable être tenue responsable des dommages ou lésions (directs ou indirects) pouvant résulter de l'utilisation de cet appareil. Pour plus d'informations concernant cet article et la dernière version de ce mode d'emploi, consulter notre site www.velleman.eu. Toutes les informations présentées dans ce mode d'emploi peuvent être modifiées sans notification préalable.**

Windows est une marque déposée de Microsoft Corporation aux Etats-Unis et dans d'autres pays.

Macintosh est une marque de commerce de Apple Computer, Inc., déposée aux états-Unis et dans les autres pays.

### **© DROITS D'AUTEUR**

**SA Velleman est l'ayant droit des droits d'auteur de ce mode d'emploi. Tous droits mondiaux réservés.** Toute reproduction, traduction, copie ou diffusion, intégrale ou partielle, du contenu de ce mode d'emploi par quelque procédé ou sur tout support électronique que ce soit est interdite sans l'accord préalable écrit de l'ayant droit.

## **MANUAL DEL USUARIO**

## <span id="page-31-0"></span>**1. Introducción**

### **A los ciudadanos de la Unión Europea**

### **Importantes informaciones sobre el medio ambiente concerniente a este producto**

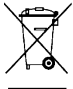

Este símbolo en este aparato o el embalaje indica que, si tira las muestras inservibles, podrían dañar el medio ambiente. No tire este aparato (ni las pilas, si las hubiera) en la basura doméstica; debe ir a una empresa especializada en reciclaje. Devuelva este aparato a su distribuidor o a la unidad de reciclaje local. Respete las leyes

locales en relación con el medio ambiente.

**Si tiene dudas, contacte con las autoridades locales para residuos.** ¡Gracias por elegir Velleman! Lea atentamente las instrucciones del manual antes de usar el aparato. Si ha sufrido algún daño en el transporte no lo instale y póngase en contacto con su distribuidor.

## **2. Instrucciones de seguridad**

### **ADVERTENCIA**

Nunca perfore las pilas y no las eche al fuego (peligro de explosión).

Mantenga las pilas lejos del alcance de niños.

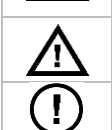

Este aparato funciona con una batería recargable. Al final de su vida útil, respete las leyes locales en relación con el medio ambiente.

NUNCA desmonte ni abra la caja. El usuario no habrá de efectuar el mantenimiento de ninguna pieza.

## **3. Normas generales**

Véase la **Garantía de servicio y calidad Velleman®** al final de este manual del usuario.

- No exponga este equipo a polvo ni temperaturas extremas.
- Proteja el aparato contra choques y golbes. Evite usar excesiva fuerza durante el manejo y la instalación.
- Nunca dirija la cámara al sol ni un objeto reflectante.
- No toque la lente.
- Familiarícese con el funcionamiento del aparato antes de utilizarlo.
- Por razones de seguridad, las modificaciones no autorizadas del aparato están prohibidas. Los daños causados por modificaciones no autorizadas, no están cubiertos por la garantía.
- Utilice sólo el aparato para las aplicaciones descritas en este manual Su uso incorrecto anula la garantía completamente.
- Los daños causados por descuido de las instrucciones de seguridad de este manual invalidarán su garantía y su distribuidor no será responsable de ningún daño u otros problemas resultantes.
- El usuario no habrá de efectuar el mantenimiento de ninguna pieza. Contacte con su distribuidor si necesita piezas de recambio.
- Instale y utilice la cámara al respetar la legislación et la vida privada de terceros.

## **4. Características**

- acción cámara montaje resistente al agua
- el aparato graba las imágenes en una tarjeta micro SD (no incl.)
- calidad de grabación 720p HD vídeo 30 fps
- fácil configuración
- pantalla táctil a color
- 2 modos de grabación:
	- o modo de coche: el fichero más viejo se borrará si la tarjeta micro SD está llena.
	- o función de vídeo: la cámara sigue grabando hasta que la tarjeta micro SD esté llena.

## **5. Descripción**

Véase las figuras en la página 2 de este manual del usuario.

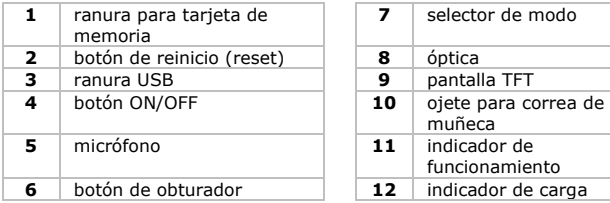

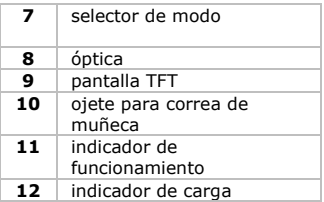

## **6. Funcionamiento**

### **6.1 Introducir una tarjeta de memoria**

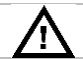

Introduzca una tarjeta de memoria en la cámara antes de utilizarla.

- Introduzca la tarjeta micro SD en la ranura. La flecha en la caja indica cómo introducir la tarjeta micro SD.
- Para sacarla, presione cuidadosamente sobre la tarjeta.

### **6.2 Cargar la cámara**

- Para cargar la cámara, conecte la ranura USB de la cámara [3] al puerto USB del ordenador con el cable USB incluido.
- El LED cargar se ilumina durante la carga y se desactiva si la cámara está completamente cargada. **La cámara tarda unas 2 a 4 horas en cargarse. Para una recarga óptima, no active la cámara mientras esté cargando.**
- No es posible utilizar las funciones de la cámara mientras esté conectada al ordenador.
- Si activa la cámara mientras está conectada al ordenador, puede acceder a los ficheros de la tarjeta SD.
- Para más información sobre la eliminación de baterías, consulte « **Instrucciones de seguridad** » (véase arriba).

### **6.3 Activar y desactivar la cámara**

**Activar la cámara:**

Para activar la cámara, mantenga pulsado el botón ON/OFF @durante 3 segundos.

- **Desactivar la cámara:** Para desactivar la cámara, pulse brevemente el botón ON/OFF<sup>.</sup>.
- **Desactivación automática:** La cámara se desactivará automáticamente después de un período determinado de inactividad. El tiempo de desactivación por defecto es de 5 minutos.
- **Desactivación en caso de interrupción del suministro eléctrico:** La pantalla visualizará un icono de una batería en caso de batería baja. Cargue el aparato si este icono aparece. La cámara se desactivará automáticamente en caso de batería baja.

### **6.4 Indicadores**

- **Indicador de funcionamiento [11]:** El indicador de funcionamiento se ilumina si activa la cámara o si la está utilizando.
- **Indicador de carga [12]:** El indicador de carga se ilumina si la batería se está cargando.

### **6.5 Conmutar entre los modos**

Deslice el selector de modo **[7]** hacia la izquierda o hacia la derecha y seleccione el modo deseado.

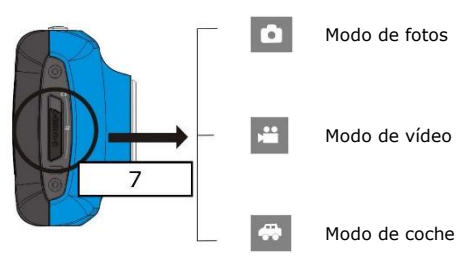

### **Modo de fotos**

Deslice el selector de modo **[7]** completamente hacia la izquierda. Pulse el botón de obturador **[6]** o toque la pantalla TFT **[9]** brevemente para sacar una foto.

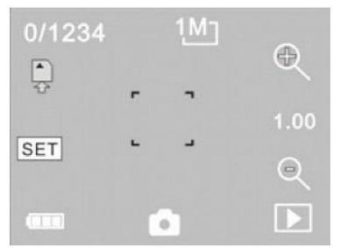

**0/1234** contador o número de fotos sacadas el modo de fotos está activado r.  $\frac{1}{2}$   $\frac{1}{2}$   $\frac{1}{2}$ tamaño de la foto, haga clic para seleccionar la resolución incluye una tarjeta de vídeo zoom digital, haga clic para ampliar zoom digital, haga clic para alejar  $\ddot{\phantom{0}}$ obturador visual, toque para hacer una foto icono de batería, indica el estado de la batería estado del zoom digital

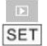

modo de reproducción

Configurar la fecha y la hora

### **Modo de vídeo**

Deslice el selector de modo **[7]** hacia la posición central. Pulse el botón de obturador **[6]** o toque la pantalla TFT **[9]** brevemente para iniciar la grabación. Vuelva a pulsar para desactivar la grabación. La grabación se desactivará automáticamente si la tarjeta de memoria está llena o si la batería está baja.

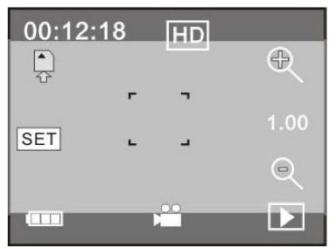

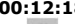

**00:12:18** tiempo de grabación disponible (hh:mm:ss) el modo de vídeo está activado tamaño del vídeo, haga clic para seleccionar la resolución (720p/VGA)

Los otros iconos tienen la misma función que la del modo captura de fotos.

### **Modo de coche**

Deslice el selector de modo **[7]** completamente hacia la derecha. Pulse el botón de obturador **[6]** o toque la pantalla TFT **[9]** brevemente para iniciar la grabación. Vuelva a pulsar para desactivar la grabación. Se sobreescribirá automáticamente la grabación más vieja si la tarieta de memoria está llena o se desactivará si la batería está baja.

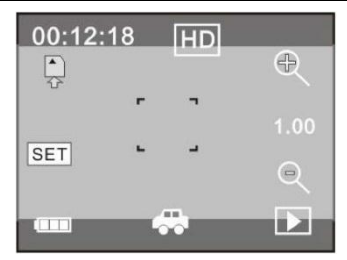

 $\iff$ 

el modo de coche está activado

Los otros iconos tienen la misma función que la del modo captura de vídeo. La pantalla se desactivará durante la grabación para ahorrar energía.

### **Modo de reproducción**

Pulse brevemente el icono **en la pantalla TFT** [9] para ir al modo de reproducción.

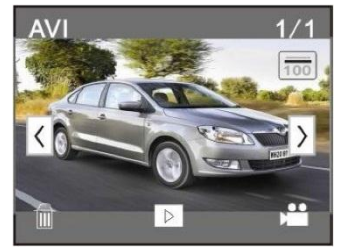

 $\frac{1}{\sqrt{2}}$ Þ

formato del fichero

- número del fichero x de x ficheros
- nombre de la carpeta actual
- seleccionar el siguiente fichero
- seleccionar el fichero anterior
- borrar fichero
- reproducir el fichero seleccionado
- ir al modo anterior

### **6.6 Reproducir el fichero seleccionado**

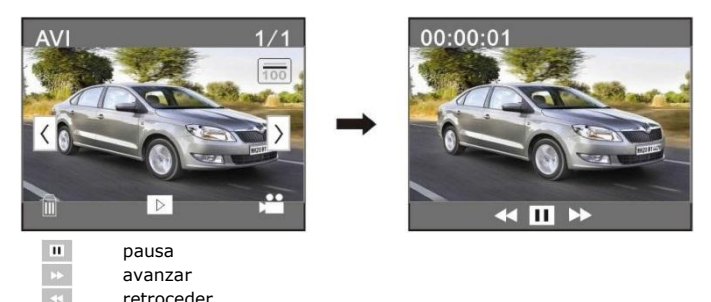

### **6.7 Borrar el fichero seleccionado**

Pulse brevemente el icono ... Seleccione [Yes] o [No].

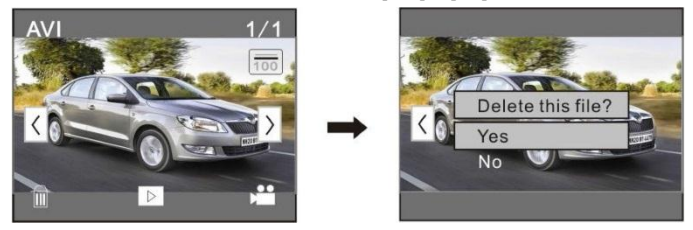

### **6.8 Configurar la fecha y la hora**

- **1.** Haga clic en el icono SET de la pantalla.
- **2.** Ajuste la fecha y la hora.
- **3.** Pulse el botón de obturador **[6]** para confirmar.

### **6.9 Conectar la cámara al PC**

Puede gestionar archivos en la tarjeta SD al conectar la cámara al ordenador. Procedimiento:

- **1.** Active la cámara.
- **2.** Conecte la ranura USB de la cámara **[3]** al puerto USB del ordenador con el cable USB incluido.
- La cámara aparece como disco extraíble en el ordenador.
	- La cámara almacena los ficheros en las siguientes carpetas:
		- o fotos y vídeos: I:\DCIM\100MEDIA
		- o vídeos en el modo de coche: I:\DCIM\RECORDER

### **Observación**

No es posible utilizar las funciones de la cámara mientras esté conectada al ordenador.

Después de haber terminado, quite el aparato de forma segura:

### **Windows®**

Para quitar el aparato de forma segura:

**1.** Haga clic en el icono Safely Remove Hardware (quitar hardware de forma segura) **to** en el área de notificación situada a la derecha de la barra de tareas y haga clic en el aparato que quiere quitar.

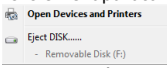

Windows visualizará una notificación para informarle que puede quitar el dispositivo de forma segura.

**2.** Desconecte el aparato del puerto USB.

### **Macintosh®**

- **1.** En el Finder, haga clic en el icono Eject  $\triangle$ junto al aparato.<br>**2.** Desconecte el aparato del puerto USB.
- **2.** Desconecte el aparato del puerto USB.

## **7. Caja resistente al agua**

La cámara está equipada con una caja resistente al agua. Antes del uso, pruebe la carcasa sin la cámara.

- Antes de sellar la carcasa resistente al agua, asegúrese de que la junta de goma de la caja esté limpia. Un pelo o un grano de arena puede causar una fuga. Pruebe la carcasa al cerrarla sin introducir la cámara. Sumerja la carcasa en agua durante aproximadamente un minuto. Quite la carcasa del agua y séquela con un paño. Luego, abra la caja. Si el interior está seco, puede utilizar la carcasa bajo el agua.
- Ponga la cámara en el modo deseado antes de introducir la cámara en la carcasa resistente al agua. No está equipada con un botón externo para cambiar el modo.
- Después de cada uso en agua salada, limpie el exterior de la carcasa con agua dulce y séquela. Si no la limpia, el pin de la bisagra puede oxidarse y la sal acumulada en la junta puede causar un mal funcionamiento.
- Para limpiar la junta, enjuague con abundante agua y agite para secar. No seque la junta con un paño. Esto podría causar fugas. Vuelva a fijar la junta a la carcasa.

## **8. Limpieza y mantenimiento**

### **La batería**

### **ADVERTENCIA**

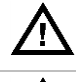

- Nunca perfore las pilas y no las eche al fuego (peligro de explosión).
- Mantenga las pilas lejos del alcance de niños.

Este aparato funciona con una batería recargable, interno, no extraíble. Al final de su vida útil, respete las leyes locales en relación con el medio ambiente.

- El usuario no habrá de efectuar el mantenimiento de ninguna pieza.
- Limpie el aparato regularmente con un paño húmedo sin pelusas. No utilice alcohol ni disolventes.

## **9. Especificaciones**

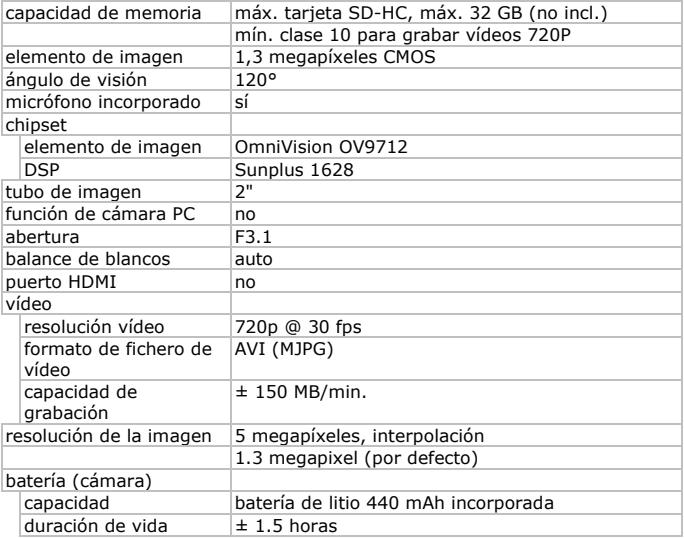

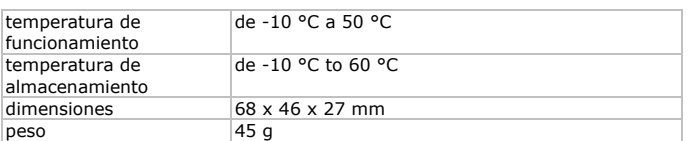

**Utilice este aparato sólo con los accesorios originales. Velleman NV no será responsable de daños ni lesiones causados por un uso (indebido) de este aparato. Para más información sobre este producto y la versión más reciente de este manual del usuario, visite nuestra página www.velleman.eu. Se pueden modificar las especificaciones y el contenido de este manual sin previo aviso.**

Windows es una marca registrada de Microsoft Corporation en los en los Estados Unidos y otros países.

Macintosh es una marca registrada de Apple Inc., registrada en los en los Estados Unidos y otros países

### **© DERECHOS DE AUTOR**

**Velleman NV dispone de los derechos de autor para este manual del usuario. Todos los derechos mundiales reservados.** Está estrictamente prohibido reproducir, traducir, copiar, editar y guardar este manual del usuario o partes de ello sin previo permiso escrito del derecho habiente.

## **BEDIENUNGSANLEITUNG**

## <span id="page-41-0"></span>**1. Einführung**

### **An alle Einwohner der Europäischen Union Wichtige Umweltinformationen über dieses Produkt**

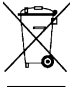

Dieses Symbol auf dem Produkt oder der Verpackung zeigt an, dass die Entsorgung dieses Produktes nach seinem Lebenszyklus der Umwelt Schaden zufügen kann. Entsorgen Sie die Einheit (oder verwendeten Batterien) nicht als unsortiertes Hausmüll; die Einheit

oder verwendeten Batterien müssen von einer spezialisierten Firma zwecks Recycling entsorgt werden. Diese Einheit muss an den Händler oder ein örtliches Recycling-Unternehmen retourniert werden. Respektieren Sie die örtlichen Umweltvorschriften.

### **Falls Zweifel bestehen, wenden Sie sich für Entsorgungsrichtlinien an Ihre örtliche Behörde.**

Vielen Dank, dass Sie sich für Velleman entschieden haben! Lesen Sie diese Bedienungsanleitung vor Inbetriebnahme sorgfältig durch. Überprüfen Sie, ob Transportschäden vorliegen. Sollte dies der Fall sein, verwenden Sie das Gerät nicht und wenden Sie sich an Ihren Händler.

## **2. Sicherheitshinweise**

### **ACHTUNG**

Durchbohren Sie nie die Batterien und werfen Sie diese nicht ins Feuer (Explosionsgefahr).

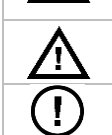

Halten Sie die Batterien von Kindern fern.

Dieses Gerät enthält eine interne wieder aufladbare Batterie. Entsorgen Sie das Produkt am Ende seiner Lebensdauer gemäß den geltenden gesetzlichen.

Demontieren oder öffnen Sie das Gerät NIE. Es gibt keine zu wartenden Teile.

## **3. Allgemeine Richtlinien**

Siehe **Velleman® Service- und Qualitätsgarantie** am Ende dieser Bedienungsanleitung.

- Schützen Sie das Gerät vor Staub. Schützen Sie das Gerät vor extremen Temperaturen.
- Vermeiden Sie Erschütterungen. Vermeiden Sie rohe Gewalt während der Installation und Bedienung des Gerätes.
- Richten Sie die Kamera nie auf die Sonne oder andere reflektierende Gegenstände.
- Berühren Sie nie die Linse.
- Nehmen Sie das Gerät erst in Betrieb, nachdem Sie sich mit seinen Funktionen vertraut gemacht haben.
- Eigenmächtige Veränderungen sind aus Sicherheitsgründen verboten. Bei Schäden verursacht durch eigenmächtige Änderungen erlischt der Garantieanspruch.
- Verwenden Sie das Gerät nur für Anwendungen beschrieben in dieser Bedienungsanleitung. sonst kann dies zu Schäden am Produkt führen und erlischt der Garantieanspruch.
- Bei Schäden, die durch Nichtbeachtung der Bedienungsanleitung verursacht werden, erlischt der Garantieanspruch. Für daraus resultierende Folgeschäden übernimmt der Hersteller keine Haftung.
- Es gibt keine zu wartenden Teile. Bestellen Sie eventuelle Ersatzteile bei Ihrem Fachhändler.
- Installieren und verwenden Sie das Gerät nicht für illegale Praktiken und beachten Sie die Intimsphäre aller.

## **4. Eigenschaften**

- handlung Kamera Montage wasserdicht
- Aufnahme auf Mirco SD-Karte (nicht mitgeliefert.)
- Aufnahmequalität: 720p HD Video 30 fps
- einfache Konfiguration
- Farb-Berührungsbildschirm
- 2 Aufnahme-Modi:
	- o Fahrzeug-Modus: die älteste Datei wird gelöscht wenn die Micro SD-Karte voll ist
	- o Video-Funktion: der Rekorder zeichnet auf bis die Micro SD-Karte voll ist

## **5. Beschreibung**

Siehe Abbildungen, Seite 2 dieser Bedienungsanleitung.

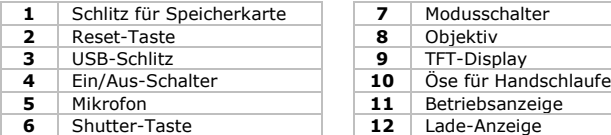

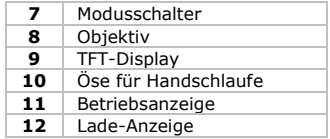

## **6. Anwendung**

### **6.1 Eine SD-Karte einlegen**

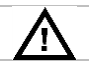

Setzen Sie vor Gebrauch eine Speicherkarte in die Kamera ein.

- Schieben Sie die Micro SD-Karte in den Karteneinschub. Der Pfeil auf das Gehäuse zeigt an, wie Sie die Karte einschieben müssen.
- Um die Micro SD-Karte zu entfernen, drücken Sie vorsichtig auf die Karte.

### **6.2 Die Kamera aufladen**

- Um die Kamera aufzuladen, verbinden Sie den USB-Port der Kamera über das mitgelieferte USB-Kabel [3] mit dem USB-Port des Rechners.
- Die rote LED leuchtet während des Ladevorgangs und wird ausgeschaltet wenn diese vollständig aufgeladen ist. **Es dauert etwa 2 bis 4 Stunden. Für einen optimalen Ladevorgang, schalten Sie die Kamera nicht ein.**
- Die Kamerafunktionen können nicht verwendet werden solange die Kamera mit dem Computer verbunden ist.
- Schalten Sie die Kamera ein wenn diese mit dem Computer verbunden ist, dann haben Sie Zugang zu den Dateien der SD-Karte.
- Für mehr Informationen über die Entsorgung des Akkus, siehe « **Sicherheitshinweise** » (oben).

### **6.3 Die Kamera ein- und ausschalten**

- **Die Kamera einschalten:** Um die Kamera einzuschalten, halten Sie die EIN/AUS-Taste etwa <sup>0</sup>3 Sekunden gedrückt
- **Die Kamera ausschalten:** Um die Kamera auszuschalten, drücken Sie die EIN/AUS-Taste Wkurz.
- **Automatische Abschaltung:** Die Kamera wird automatisch ausgeschaltet wenn diese längere Zeit nicht verwendet wird. Die Standard-Ausschaltzeit ist 5 Minuten.
- **Abschaltung bei Stromausfall:** Das Display zeigt bei niedrigem Batteriestand ein Batterie-Symbol an. Laden Sie das Gerät wenn das Symbol erscheint. Die Kamera wird bei niedrigem Batteriestand automatisch ausgeschaltet.

### **6.4 Anzeigen**

### **Betriebsanzeige [11]:**

Die Betriebsanzeige leuchtet wenn die Kamera eingeschaltet oder verwendet wird.

### **Lade-Anzeige [12]:** Die Lade-Anzeige leuchtet wenn die Batterie aufgeladen wird.

### **6.5 Zwischen den Modi schalten**

Schieben Sie den Modusschalter **[7]** nach links oder nach rechts und wählen Sie den gewünschten Modus aus.

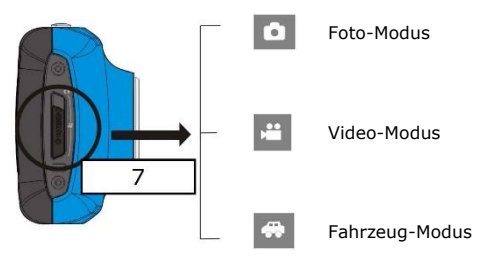

### **Foto-Modus**

Schieben Sie den Modusschalter **[7]** völlig nach links. Drücken Sie die Shutter-Taste **[6]** oder tippen Sie das TFT-Display **[9]** kurz an, um ein Foto zu machen.

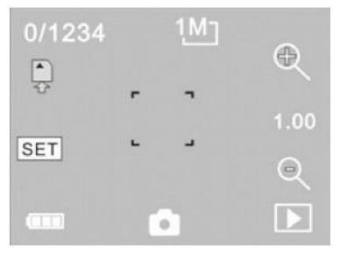

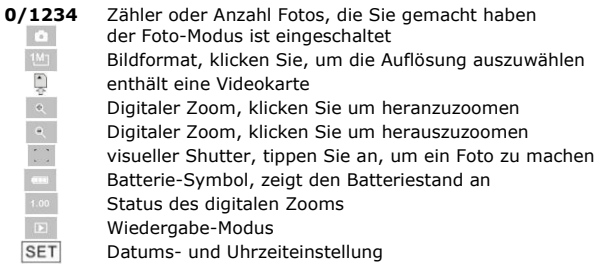

### **Video-Modus**

Schieben Sie den Modusschalter **[7]** in die mittlere Position. Drücken Sie die Shutter-Taste **[6]** oder tippen Sie das TFT-Display **[9]** kurz an, um die Aufnahme zu starten. Drücken Sie wieder, um zu stoppen. Die Aufnahme stoppt automatisch wenn die Speicherkarte voll ist oder bei einem zu niedrigen Batteriestand.

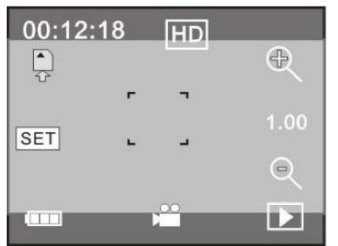

**00:12:18** verfügbare Aufnahmezeit (hh:mm:ss) der Video-Modus ist eingeschaltet Videoformat, klicken Sie, um die Auflösung auszuwählen (720p/VGA)

Die anderen Symbole haben dieselbe Funktion als die im Foto-Modus.

### **Fahrzeug-Modus**

Schieben Sie den Modusschalter **[7]** völlig nach rechts. Drücken Sie die Shutter-Taste **[6]** oder tippen Sie das TFT-Display **[9]** kurz an, um die Aufnahme zu starten. Drücken Sie wieder, um zu stoppen. Die älteste Aufnahme wird automatisch überschrieben wenn die Speicherkarte voll ist oder bei einem zu niedrigen Batteriestand.

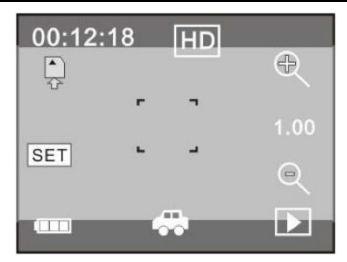

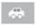

der Fahrzeug-Modus ist eingeschaltet

Die anderen Symbole haben dieselbe Funktion als die im Video-Modus. Das Display wird während der Aufnahme ausgeschaltet um die Batterie zu schonen.

### **Wiedergabe-Modus**

Drücken Sie kurz auf **im TFT-Display [9]** , um in den Wiedergabe-Modus zu gelangen.

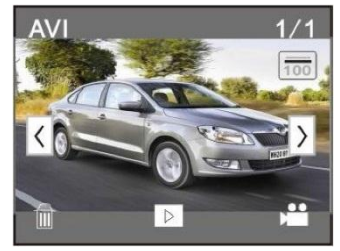

 $\frac{1}{\sqrt{2}}$ Þ

Dateiformat

- Dateinummer x von x Dateien
- aktueller Ordnername
- wählen Sie die nächste Datei
- wählen Sie die vorige Datei
- Datei löschen
- ausgewähltte Datei abspielen
- zum vorigen Modus gehen

### **6.6 Die ausgewähltte Datei abspielen**

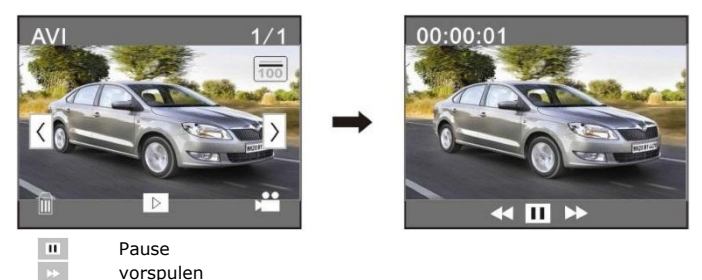

### **6.7 Die ausgewähltte Datei löschen**

zurückspulen

Drücken Sie kurz auf Wählen Sie [Yes] oder [No].

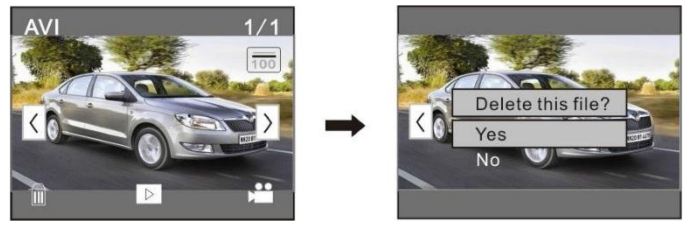

### **6.8 Datums- und Uhrzeiteinstellung**

- **1.** Klicken Sie auf **SET** im Display.
- **2.** Stellen Sie das Datum und die Uhrzeit ein.
- **3.** Drücken Sie die Shutter-Taste **[6]** , um zu bestätigen.

### **6.9 Verbinden Sie die Kamera mit dem Computer.**

Verwalten Sie Dateien auf der SD-Karte, indem Sie die Kamera an einen Computer anschließen. Vorgangsweise:

- **1.** Schalten Sie die Kamera ein.<br>2. Verbinden Sie den USB-Schlit
- **2.** Verbinden Sie den USB-Schlitz **[3]** der Kamera über das mitgelieferte USB-Kabel mit dem USB-Port des Rechners.
- Die Kamera erscheint als Wechselplatte auf dem PC.
	- Die Kamera speichert die Dateien in folgenden Ordnern:
		- o Fotos und Videos: I:\DCIM\100MEDIA
		- o Videos im Fahrzeug-Modus: I:\DCIM\RECORDER

### **Bemerkung**

Die Kamerafunktionen können nicht verwendet werden solange die Kamera mit dem Computer verbunden ist.

Ist alles fertig, dann können Sie das Gerät vom Computer entfernen:

### **Windows®**

Um das Gerät sicher zu entfernen:

**1.** Klicken Sie auf das Symbol Safely Remove Hardware (Hardware sicher entfernen) im Benachrichtigungsbereich rechts von der Taskleiste und klicken Sie auf das Gerät, dass Sie entfernen möchten.

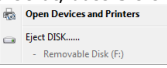

Es erscheint die Meldung: das Gerät kann sicher entfernt werden.

**2.** Trennen Sie das Gerät vom USB-Port.

### **Macintosh®**

- 1. Im Finder, klicken Sie auf das Eiect-Symbol <sup> $\triangle$ </sup>neben dem Gerät.
- **2.** Trennen Sie das Gerät vom USB-Port.

## **7. Wasserdichtes Gehäuse**

Die Kamera wird mit einem wasserdichten Gehäuse geliefert. Vor dem Gebrauch, testen Sie das Gehäuse ohne Kamera.

- Bevor Sie das wasserdichte Gehäuse abdichten, beachten Sie, dass die Gummidichtung des Gehäuses sauber ist. Ein einziges Haar oder Sandkorn kann ein Leck verursachen. Testen Sie das Gehäuse, indem Sie es ohne Kamera schließen. Tauchen Sie das Gehäuse während etwa einer Minute in Wasser. Nehmen Sie das Gehäuse aus dem Wasser und trocknen Sie die Außenseite mit einem Tuch ab. Öffnen Sie das Gehäuse danach. Ist die Innenseite trocken, dann ist es sicher, das Gehäuse unter Wasser zu gebrauchen.
- Stellen Sie die Kamera in den gewünschten Modus, bevor Sie die Kamera in das wasserdichte Gehäuse stecken. Es gibt keine externe Taste, um den Kameramodus zu ändern.
- Nach jedem Gebrauch in Salzwasser, reinigen Sie die Außenseite mit Süßwasser und trocken Sie diese ab. Tun Sie dies nicht, dann kann der Scharnierstift rosten und Salz auf der Dichtung kann ein Ausfall verursachen.
- Um die Dichtung zu reinigen, spulen Sie diese mit Süßwasser ab und schütteln Sie trocken. Trocken Sie die Dichtung nicht mit einem Tuch.

Dies könnte ein Leck verursachen. Befestigen Sie die Dichtung wieder am Gehäuse.

## **8. Reinigung und Wartung**

### **Batterie**

### **ACHTUNG**

- Durchbohren Sie nie die Batterien und werfen Sie diese nicht ins Feuer (Explosionsgefahr).
- Halten Sie die Batterien von Kindern fern.

Dieses Gerät enthält eine interne, nicht entfernbare, wieder aufladbare Batterie. Entsorgen Sie das Produkt am Ende seiner Lebensdauer gemäß den geltenden gesetzlichen.

- Es gibt keine zu wartenden Teile.
- Verwenden Sie zur Reinigung ein feuchtes, fusselfreies Tuch. Verwenden Sie auf keinen Fall Alkohol oder irgendwelche Lösungsmittel.

## **9. Technische Daten**

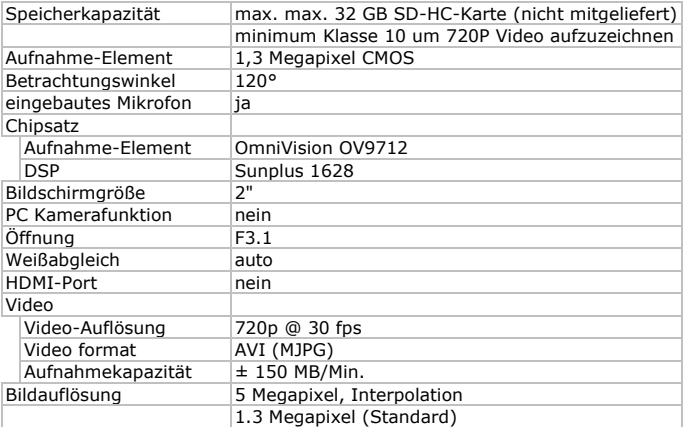

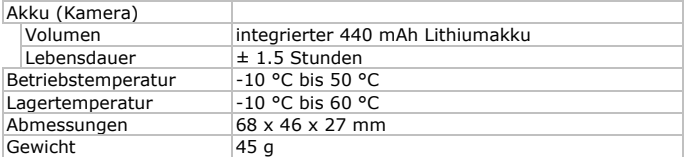

**Verwenden Sie dieses Gerät nur mit originellen Zubehörteilen. Velleman NV übernimmt keine Haftung für Schaden oder Verletzungen bei (falscher) Anwendung dieses Gerätes. Mehr Informationen zu diesem Produkt und die neueste Version dieser Bedienungsanleitung finden Sie hier: www.velleman.eu. Alle Änderungen ohne vorherige Ankündigung vorbehalten.**

Windows ist eine eingetragene Marke der Microsoft Corporation in den USA und anderen Ländern.

Macintosh ist eine eingetragene Marke von Apple Inc., eingetragen in den USA und anderen Ländern

### **© URHEBERRECHT**

### **Velleman NV besitzt das Urheberrecht für diese**

**Bedienungsanleitung. Alle weltweiten Rechte vorbehalten.** Ohne vorherige schriftliche Genehmigung des Urhebers ist es nicht gestattet, diese Bedienungsanleitung ganz oder in Teilen zu reproduzieren, zu kopieren, zu übersetzen, zu bearbeiten oder zu speichern.

## ÆD

**Velleman® Service and Quality Warranty** Since its foundation in 1972, Velleman® acquired extensive experience in the electronics world and currently distributes its products in over 85 countries. All our products fulfil strict quality requirements and legal stipulations in the EU. In order to ensure the quality, our products regularly go through an extra quality check, both by an internal quality department and by specialized external organisations. If, all precautionary measures notwithstanding, problems should occur, please make appeal to our warranty (see guarantee conditions).

### **General Warranty Conditions Concerning Consumer Products (for EU):**

• All consumer products are subject to a 24-month warranty on production flaws and defective material as from the original date of purchase.

• Velleman® can decide to replace an article with an equivalent article, or to refund the retail value totally or partially when the complaint is valid and a free repair or replacement of the article is impossible, or if the expenses are out of proportion.

You will be delivered a replacing article or a refund at the value of 100% of the purchase price in case of a flaw occurred in the first year after the date of purchase and delivery, or a replacing article at 50% of the purchase price or a refund at the value of 50% of the retail value in case of a flaw occurred in the second year after the date of purchase and delivery.

### **• Not covered by warranty:**

- all direct or indirect damage caused after delivery to the article (e.g. by oxidation, shocks, falls, dust, dirt, humidity...), and by the article, as well as its contents (e.g. data loss), compensation for loss of profits;

- consumable goods, parts or accessories that are subject to an aging process during normal use, such as batteries (rechargeable, non-rechargeable, built-in or replaceable), lamps, rubber parts, drive belts... (unlimited list);

- flaws resulting from fire, water damage, lightning, accident, natural disaster, etc..

- flaws caused deliberately, negligently or resulting from improper handling, negligent maintenance, abusive use or use contrary to the manufacturer's instructions;

- damage caused by a commercial, professional or collective use of the article (the warranty validity will be reduced to six (6) months when the article is used professionally)

- damage resulting from an inappropriate packing and shipping of the article:

- all damage caused by modification, repair or alteration performed by a third party without written permission by Velleman®.

• Articles to be repaired must be delivered to your Velleman® dealer, solidly packed (preferably in the original packaging), and be completed with the original receipt of purchase and a clear flaw description.

• Hint: In order to save on cost and time, please reread the manual and check if the flaw is caused by obvious causes prior to presenting the article for repair. Note that returning a non-defective article can also involve handling costs.

• Repairs occurring after warranty expiration are subject to shipping costs.

• The above conditions are without prejudice to all commercial warranties.

**The above enumeration is subject to modification according to the article (see article's manual).**

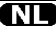

### **Velleman® service- en kwaliteitsgarantie**

Velleman® heeft sinds zijn oprichting in 1972 een ruime ervaring opgebouwd in de elektronicawereld en verdeelt op dit moment producten in meer dan 85 landen. Al onze producten beantwoorden aan strikte kwaliteitseisen en aan de wettelijke bepalingen geldig in de EU. Om de kwaliteit te waarborgen, ondergaan onze producten op regelmatige tijdstippen een extra kwaliteitscontrole, zowel door onze eigen kwaliteitsafdeling als door externe gespecialiseerde organisaties. Mocht er ondanks deze voorzorgen toch een probleem optreden, dan kunt u steeds een beroep doen op onze waarborg (zie waarborgvoorwaarden).

### **Algemene waarborgvoorwaarden consumentengoederen (voor Europese Unie):**

• Op alle consumentengoederen geldt een garantieperiode van 24 maanden op productie- en materiaalfouten en dit vanaf de oorspronkelijke aankoopdatum.

• Indien de klacht gegrond is en een gratis reparatie of vervanging van een artikel onmogelijk is of indien de kosten hiervoor buiten verhouding zijn, kan Velleman® beslissen het desbetreffende artikel te vervangen door een gelijkwaardig artikel of de aankoopsom van het artikel gedeeltelijk of volledig terug te betalen. In dat geval krijgt u een vervangend product of terugbetaling ter waarde van 100% van de aankoopsom bij ontdekking van een gebrek tot één jaar na aankoop en levering, of een vervangend product tegen 50% van de kostprijs of terugbetaling van 50 % bij ontdekking na één jaar tot 2 jaar.

### **• Valt niet onder waarborg:**

alle rechtstreekse of onrechtstreekse schade na de levering veroorzaakt aan het toestel (bv. door oxidatie, schokken, val, stof, vuil, vocht...), en door het toestel, alsook zijn inhoud (bv. verlies van data), vergoeding voor eventuele winstderving.

- verbruiksgoederen, onderdelen of hulpstukken die onderhevig zijn aan veroudering door normaal gebruik zoals bv. batterijen (zowel oplaadbare als niet-oplaadbare, ingebouwd of vervangbaar), lampen, rubberen onderdelen, aandrijfriemen... (onbeperkte lijst).

- defecten ten gevolge van brand, waterschade, bliksem, ongevallen, natuurrampen, enz.

- defecten veroorzaakt door opzet, nalatigheid of door een onoordeelkundige behandeling, slecht onderhoud of abnormaal gebruik of gebruik van het toestel strijdig met de voorschriften van de fabrikant.

- schade ten gevolge van een commercieel, professioneel of collectief gebruik van het apparaat (bij professioneel gebruik wordt de garantieperiode herleid tot 6 maand). - schade veroorzaakt door onvoldoende bescherming bij transport van het apparaat.

- alle schade door wijzigingen, reparaties of modificaties uitgevoerd door derden zonder toestemming van Velleman®.

• Toestellen dienen ter reparatie aangeboden te worden bij uw Velleman®-verdeler. Het toestel dient vergezeld te zijn van het oorspronkelijke aankoopbewijs. Zorg voor een degelijke verpakking (bij voorkeur de originele verpakking) en voeg een duidelijke foutomschrijving bij.

• Tip: alvorens het toestel voor reparatie aan te bieden, kijk nog eens na of er geen voor de hand liggende reden is waarom het toestel niet naar behoren werkt (zie handleiding). Op deze wijze kunt u kosten en tijd besparen. Denk eraan dat er ook voor niet-defecte toestellen een kost voor controle aangerekend kan worden.

• Bij reparaties buiten de waarborgperiode zullen transportkosten aangerekend worden.

• Elke commerciële garantie laat deze rechten onverminderd.

**Bovenstaande opsomming kan eventueel aangepast worden naargelang de aard van het product (zie handleiding van het betreffende product).**

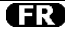

### **Garantie de service et de qualité Velleman®**

Depuis 1972, Velleman® a gagné une vaste expérience dans le secteur de l'électronique et est actuellement distributeur dans plus de 85 pays.

Tous nos produits répondent à des exigences de qualité rigoureuses et à des dispositions légales en vigueur dans l'UE. Afin de garantir la qualité, nous soumettons régulièrement nos produits à des contrôles de qualité supplémentaires, tant par notre propre service qualité que par un service qualité externe. Dans le cas improbable d'un défaut malgré toutes les précautions, il est possible d'invoquer notre garantie (voir les conditions de garantie).

### **Conditions générales concernant la garantie sur les produits grand public (pour l'UE) :**

• tout produit grand public est garanti 24 mois contre tout vice de production ou de matériaux à dater du jour d'acquisition effective ;

• si la plainte est justifiée et que la réparation ou le remplacement d'un article est jugé impossible, ou lorsque les coûts s'avèrent disproportionnés, Velleman® s'autorise à remplacer ledit article par un article équivalent ou à rembourser la totalité ou une partie du prix d'achat. Le cas échéant, il vous sera consenti un article de remplacement ou le remboursement complet du prix d'achat lors d'un défaut dans un délai de 1 an après l'achat et la livraison, ou un article de remplacement moyennant 50% du prix d'achat ou le remboursement de 50% du prix d'achat lors d'un défaut après 1 à 2 ans.

### **• sont par conséquent exclus :**

- tout dommage direct ou indirect survenu à l'article après livraison (p.ex. dommage lié à l'oxydation, choc, chute, poussière, sable, impureté…) et provoqué par l'appareil, ainsi que son contenu (p.ex. perte de données) et une indemnisation éventuelle pour perte de revenus : - toute pièce ou accessoire nécessitant un remplacement causé par un usage normal comme p.ex. piles (rechargeables comme non rechargeables, intégrées ou remplaçables), ampoules, pièces en caoutchouc, courroies… (liste illimitée) ;

- tout dommage qui résulte d'un incendie, de la foudre, d'un accident, d'une catastrophe naturelle, etc. ;

- out dommage provoqué par une négligence, volontaire ou non, une utilisation ou un entretien incorrect, ou une utilisation de l'appareil contraire aux prescriptions du fabricant ;

- tout dommage à cause d'une utilisation commerciale, professionnelle ou collective de l'appareil (la période de garantie sera réduite à 6 mois lors d'une utilisation professionnelle) ;

tout dommage à l'appareil qui résulte d'une utilisation incorrecte ou différente que celle pour laquelle il a été initialement prévu comme décrit dans la notice ;

tout dommage engendré par un retour de l'appareil emballé dans un conditionnement non ou insuffisamment protégé.

toute réparation ou modification effectuée par une tierce personne sans l'autorisation explicite de SA Velleman® ; frais de transport de et vers Velleman® si l'appareil n'est plus couvert sous la garantie.

• toute réparation sera fournie par l'endroit de l'achat. L'appareil doit nécessairement être accompagné du bon d'achat d'origine et être dûment conditionné (de préférence dans l'emballage d'origine avec mention du défaut) ;

• tuyau : il est conseillé de consulter la notice et de contrôler câbles, piles, etc. avant de retourner l'appareil. Un appareil retourné jugé défectueux qui s'avère en bon état de marche pourra faire l'objet d'une note de frais à charge du consommateur ;

• une réparation effectuée en-dehors de la période de garantie fera l'objet de frais de transport ;

• toute garantie commerciale ne porte pas atteinte aux conditions susmentionnées.

**La liste susmentionnée peut être sujette à une complémentation selon le type de l'article et être mentionnée dans la notice d'emploi.**

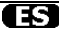

### **Garantía de servicio y calidad Velleman®**

Desde su fundación en 1972 Velleman® ha adquirido una amplia experiencia como distribuidor en el sector de la electrónica en más de 85 países. Todos nuestros productos responden a normas de calidad rigurosas y disposiciones legales vigentes en la UE. Para garantizar la calidad, sometemos nuestros productos regularmente a controles de calidad adicionales, tanto a través de nuestro propio servicio de calidad como de un servicio de calidad externo. En el caso improbable de que surgieran problemas a pesar de todas las precauciones, es posible recurrir a nuestra garantía (véase las condiciones de garantía).

#### **Condiciones generales referentes a la garantía sobre productos de venta al público (para la Unión Europea):**

• Todos los productos de venta al público tienen un período de garantía de 24 meses contra errores de producción o errores en materiales desde la adquisición original;

• Si la queja está fundada y si la reparación o sustitución de un artículo no es posible, o si los gastos son desproporcionados, Velleman® autoriza reemplazar el artículo por un artículo equivalente o reembolsar la totalidad o una parte del precio de compra. En este caso, usted recibirá un artículo de recambio o el reembolso completo del precio de compra si encuentra algún fallo hasta un año después de la compra y entrega, o un artículo de recambio al 50% del precio de compra o el reembolso del 50% del precio de compra si encuentra un fallo después de 1 año y hasta los 2 años después de la compra y entrega.

#### **Por consiguiente, están excluidos entre otras cosas:**

- todos los daños causados directa o indirectamente al aparato (p.ej. por oxidación, choques, caída,...) y a su contenido (p.ej. pérdida de datos) después de la entrega y causados por el aparato, y cualquier indemnización por posible pérdida de ganancias;

- partes o accesorios, que estén expuestos al desgaste causado por un uso normal, como por ejemplo baterías (tanto recargables como no recargables, incorporadas o reemplazables), bombillas, partes de goma, etc. (lista ilimitada);

- defectos causados por un incendio, daños causados por el agua, rayos, accidentes, catástrofes naturales, etc.;

- defectos causados a conciencia, descuido o por malos tratos, un mantenimiento inapropiado o un uso anormal del aparato contrario a las instrucciones del fabricante; - daños causados por un uso comercial, profesional o

colectivo del aparato (el período de garantía se reducirá a 6 meses con uso profesional);

- daños causados por un uso incorrecto o un uso ajeno al que está previsto el producto inicialmente como está descrito en el manual del usuario;

- daños causados por una protección insuficiente al transportar el aparato.

- daños causados por reparaciones o modificaciones efectuadas por una tercera persona sin la autorización explícita de Velleman®;

- se calcula gastos de transporte de y a Velleman® si el aparato ya no está cubierto por la garantía.

• Cualquier artìculo que tenga que ser reparado tendrá que ser devuelto a su distribuidor Velleman®. Devuelva el aparato con la factura de compra original y transpórtelo en un embalaje sólido (preferentemente el embalaje original). Incluya también una buena descripción del fallo;

• Consejo: Lea el manual del usuario y controle los cables, las pilas, etc. antes de devolver el aparato. Si no se encuentra un defecto en el artículo los gastos podrían correr a cargo del cliente:

• Los gastos de transporte correrán a carga del cliente para una reparación efectuada fuera del período de

garantía. • Cualquier gesto comercial no disminuye estos derechos.

**La lista previamente mencionada puede ser adaptada según el tipo de artículo (véase el manual del usuario del artículo en cuestión).**

## DE

### **Velleman® Service- und Qualitätsgarantie**

Seit der Gründung in 1972 hat Velleman® sehr viel Erfahrung als Verteiler in der Elektronikwelt in über 85 Ländern aufgebaut.

Alle Produkte entsprechen den strengen

Qualitätsforderungen und gesetzlichen Anforderungen in der EU. Um die Qualität zu gewährleisten werden unsere Produkte regelmäßig einer zusätzlichen Qualitätskontrolle unterworfen, sowohl von unserer eigenen

Qualitätsabteilung als auch von externen spezialisierten Organisationen. Sollten, trotz aller Vorsichtsmaßnahmen, Probleme auftreten, nehmen Sie bitte die Garantie in Anspruch (siehe Garantiebedingungen).

**Allgemeine Garantiebedingungen in Bezug auf Konsumgüter (für die Europäische Union):**

• Alle Produkte haben für Material- oder Herstellungsfehler eine Garantieperiode von 24 Monaten ab Verkaufsdatum. • Wenn die Klage berechtigt ist und falls eine kostenlose Reparatur oder ein Austausch des Gerätes unmöglich ist, oder wenn die Kosten dafür unverhältnismäßig sind, kann Velleman® sich darüber entscheiden, dieses Produkt durch ein gleiches Produkt zu ersetzen oder die Kaufsumme ganz oder teilweise zurückzuzahlen. In diesem Fall erhalten Sie ein Ersatzprodukt oder eine Rückzahlung im Werte von 100% der Kaufsumme im Falle eines Defektes bis zu 1 Jahr nach Kauf oder Lieferung oder Sie bekommen ein Ersatzprodukt im Werte von 50% der Kaufsumme oder eine Rückzahlung im Werte von 50 % im Falle eines Defektes im zweiten Jahr.

#### **• Von der Garantie ausgeschlossen sind:**

- alle direkten oder indirekten Schäden, die nach Lieferung am Gerät und durch das Gerät verursacht werden (z.B. Oxidation, Stöße, Fall, Staub, Schmutz, Feuchtigkeit, ...), sowie auch der Inhalt (z.B. Datenverlust), Entschädigung für eventuellen Gewinnausfall.

- Verbrauchsgüter, Teile oder Zubehörteile, die durch normalen Gebrauch dem Verschleiß ausgesetzt sind, wie z.B. Batterien (nicht nur aufladbare, sondern auch nicht aufladbare, eingebaute oder ersetzbare), Lampen, Gummiteile, Treibriemen, usw. (unbeschränkte Liste). - Schäden verursacht durch Brandschaden,

Wasserschaden, Blitz, Unfälle, Naturkatastrophen, usw. - Schäden verursacht durch absichtliche, nachlässige oder unsachgemäße Anwendung, schlechte Wartung, zweckentfremdete Anwendung oder Nichtbeachtung von Benutzerhinweisen in der Bedienungsanleitung.

- Schäden infolge einer kommerziellen, professionellen oder kollektiven Anwendung des Gerätes (bei gewerblicher Anwendung wird die Garantieperiode auf 6 Monate zurückgeführt).

- Schäden verursacht durch eine unsachgemäße Verpackung und unsachgemäßen Transport des Gerätes. - alle Schäden verursacht durch unautorisierte Änderungen, Reparaturen oder Modifikationen, die von einem Dritten ohne Erlaubnis von Velleman® vorgenommen werden.

• Im Fall einer Reparatur, wenden Sie sich an Ihren Velleman®-Verteiler. Legen Sie das Produkt ordnungsgemäß verpackt (vorzugsweise die Originalverpackung) und mit dem Original-Kaufbeleg vor. Fügen Sie eine deutliche Fehlerbeschreibung hinzu.

• Hinweis: Um Kosten und Zeit zu sparen, lesen Sie die Bedienungsanleitung nochmals und überprüfen Sie, ob es keinen auf de Hand liegenden Grund gibt, ehe Sie das Gerät zur Reparatur zurückschicken. Stellt sich bei der Überprüfung des Gerätes heraus, dass kein Geräteschaden vorliegt, könnte dem Kunden eine Untersuchungspauschale berechnet.

• Für Reparaturen nach Ablauf der Garantiefrist werden Transportkosten berechnet.

• Jede kommerzielle Garantie lässt diese Rechte unberührt.

**Die oben stehende Aufzählung kann eventuell angepasst werden gemäß der Art des Produktes (siehe Bedienungsanleitung des Gerätes).**

> **Made in PRC Imported by Velleman nv Legen Heirweg 33, 9890 Gavere, Belgium www.velleman.eu**